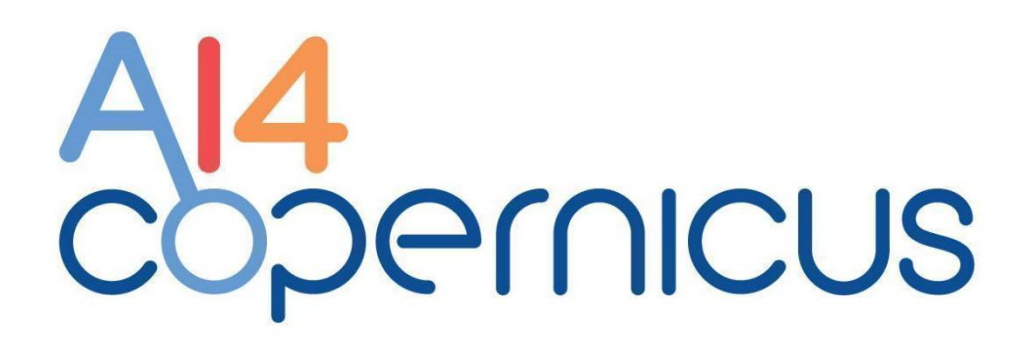

Reinforcing the AI4EU Platform by Advancing Earth Observation Intelligence, Innovation and Adoption

# **D5.2 Bootstrapping services and resources II**

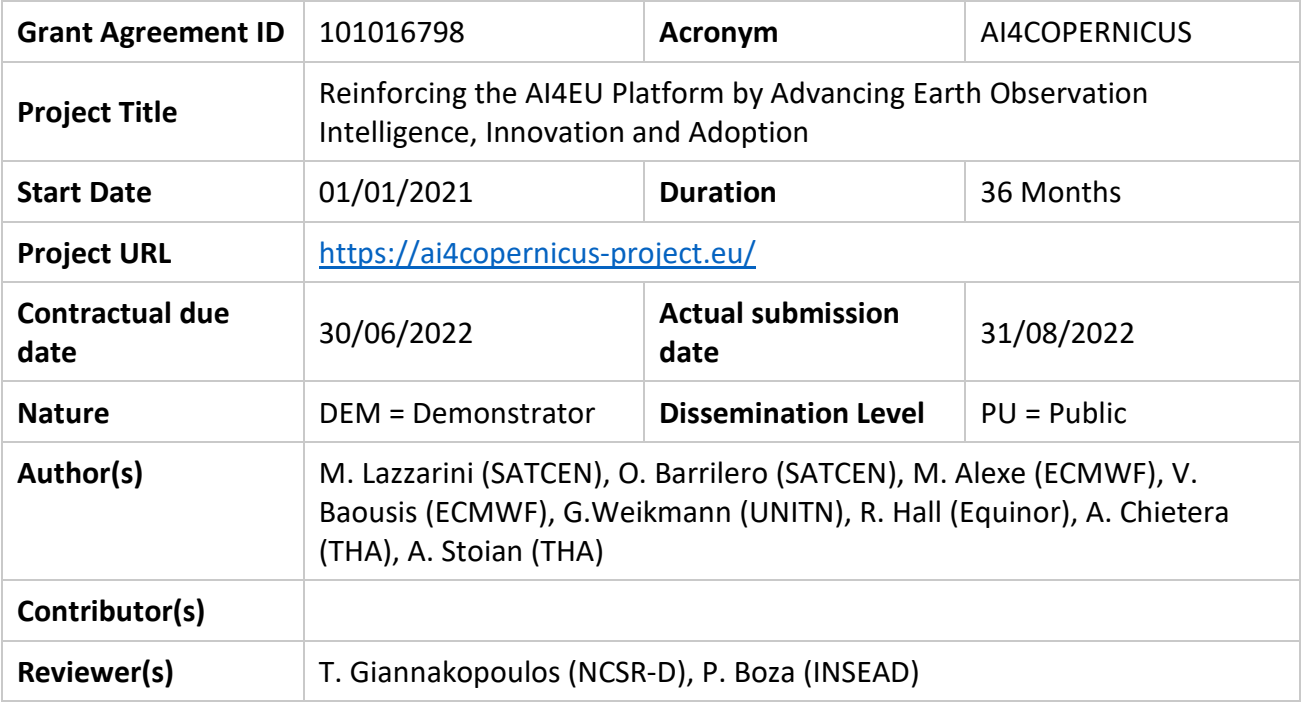

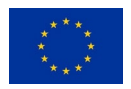

This project has received funding from the *European Union's Horizon 2020 research and innovation programme* under grant agreement No 101016798.

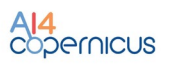

## **Document Revision History** *(including peer reviewing & quality control)*

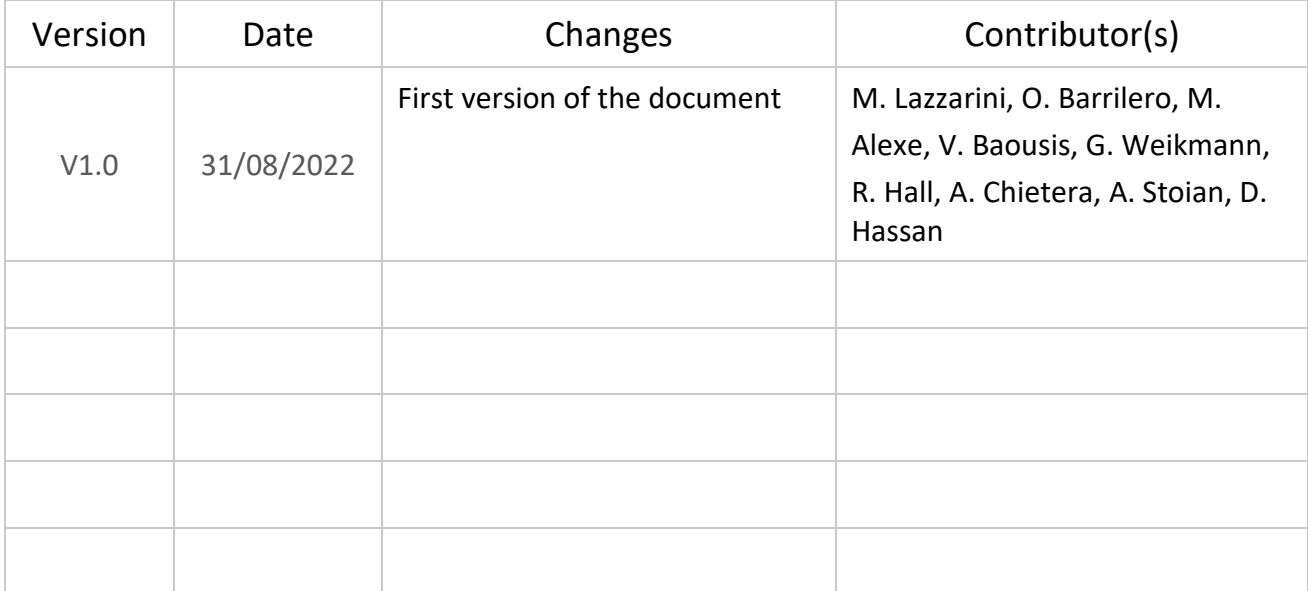

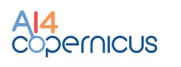

## **Executive Summary**

The deliverable will describe the set of services and resources made available from the Security, Agriculture, Energy and Health communities for the AI4Copernicus open calls winners.

The development of these bootstrapping services aimed to reduce the time and resources of the bidders in different tasks as data access (EO and ancillary data), pre-processing, labelling datasets, ML algorithm definition. The AI4Copernicus consortium support to the bidders allows to address open calls winner's effort on the development of innovative services based on AI.

Each service is documented in the section of the domain responsible of its deployment: following a cooperative approach, each service can be used by different domains, if relevant. The description of the services (e.g. the purpose, the input needed and the output produced) referred to the application deployed in the AI4Copernicus infrastructure.

This document is a demonstrator: it is meant to provide valid support for the open calls winner to operate the services.

This document represents an update of D5.1: in this update, the bootstrapping resources made available for the open call winners were refined based on the feedback provided by the first batch of projects. Moreover, this document provides the instructions to access the docker registry where the bootstrapping services are catalogued.

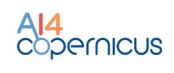

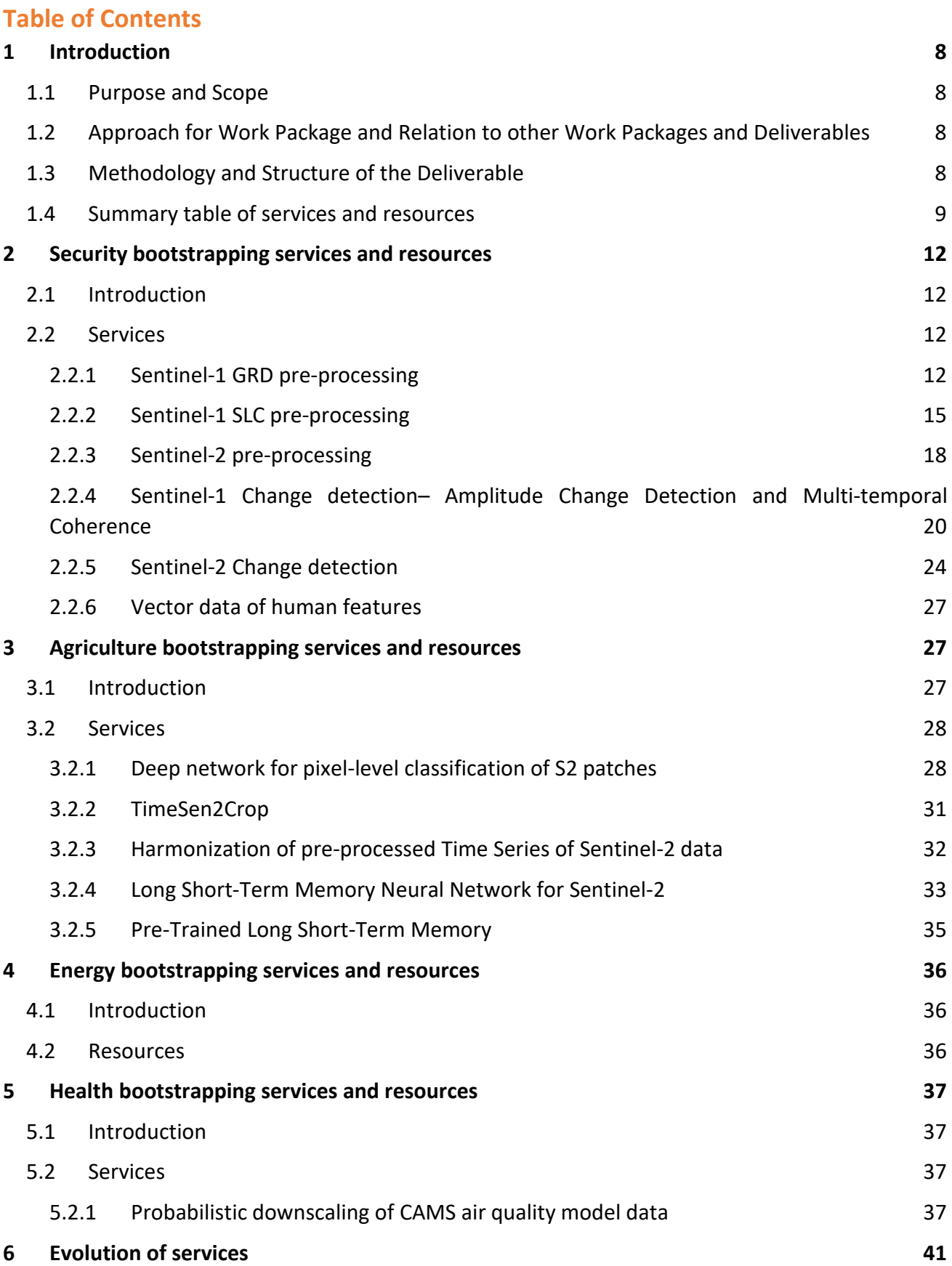

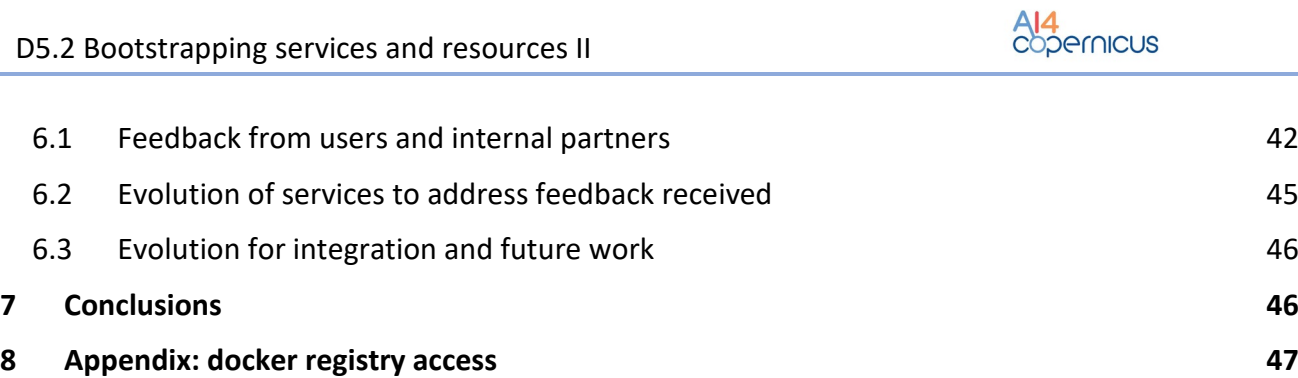

## **List of Tables**

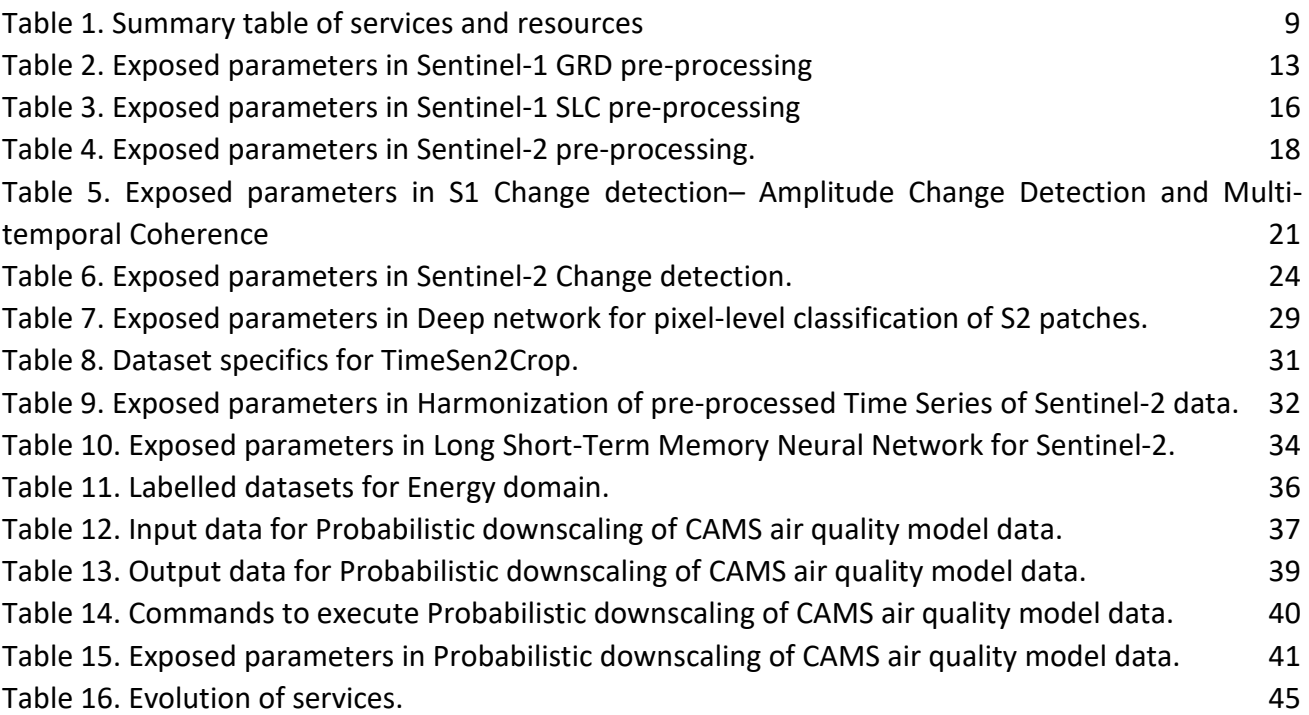

## **List of Figures**

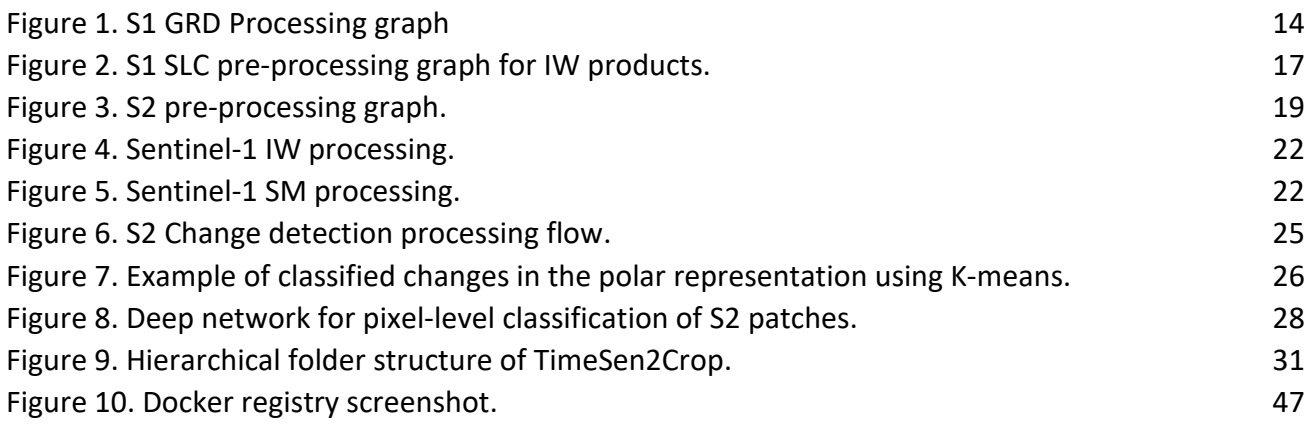

## **List of Terms & Abbreviations**

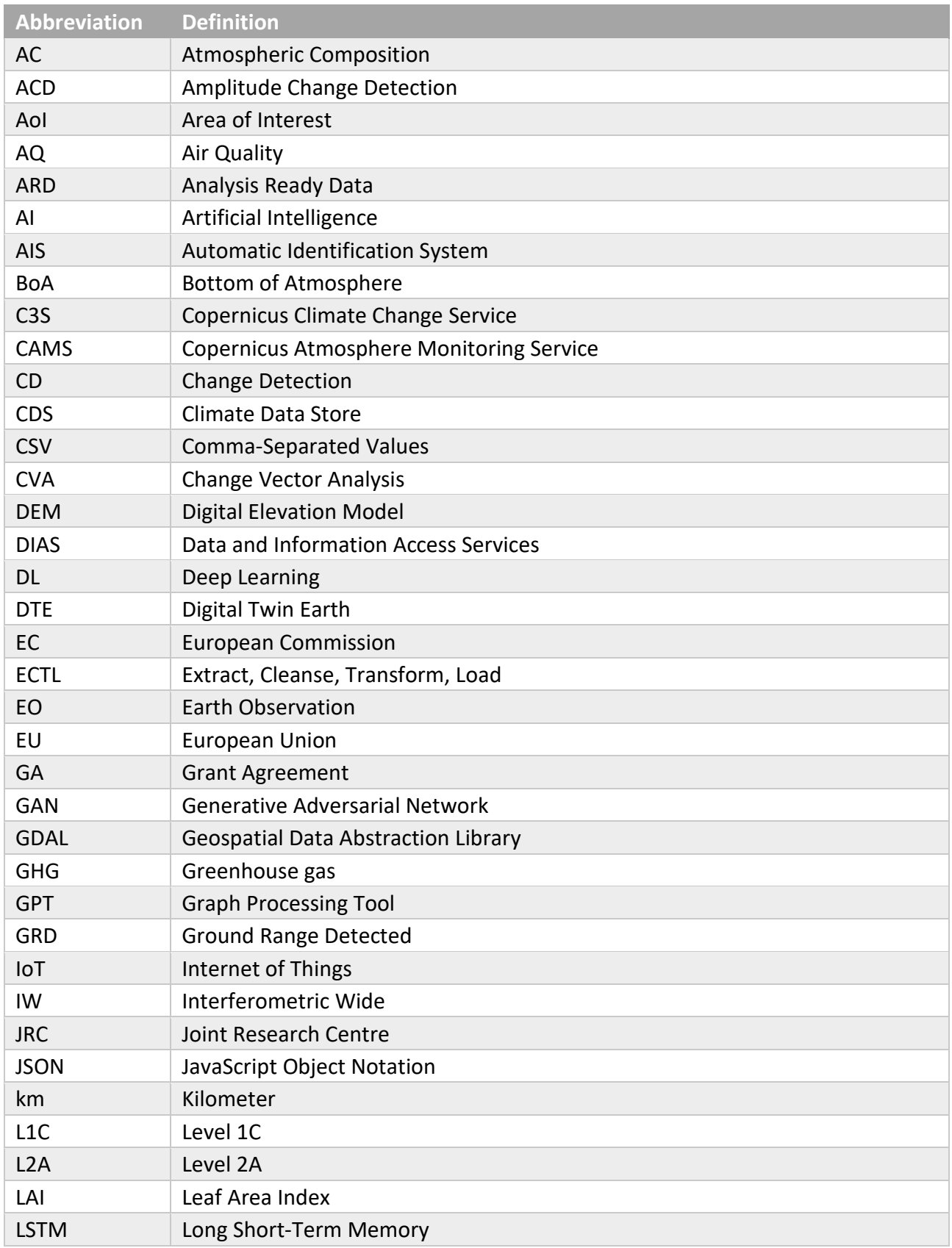

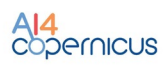

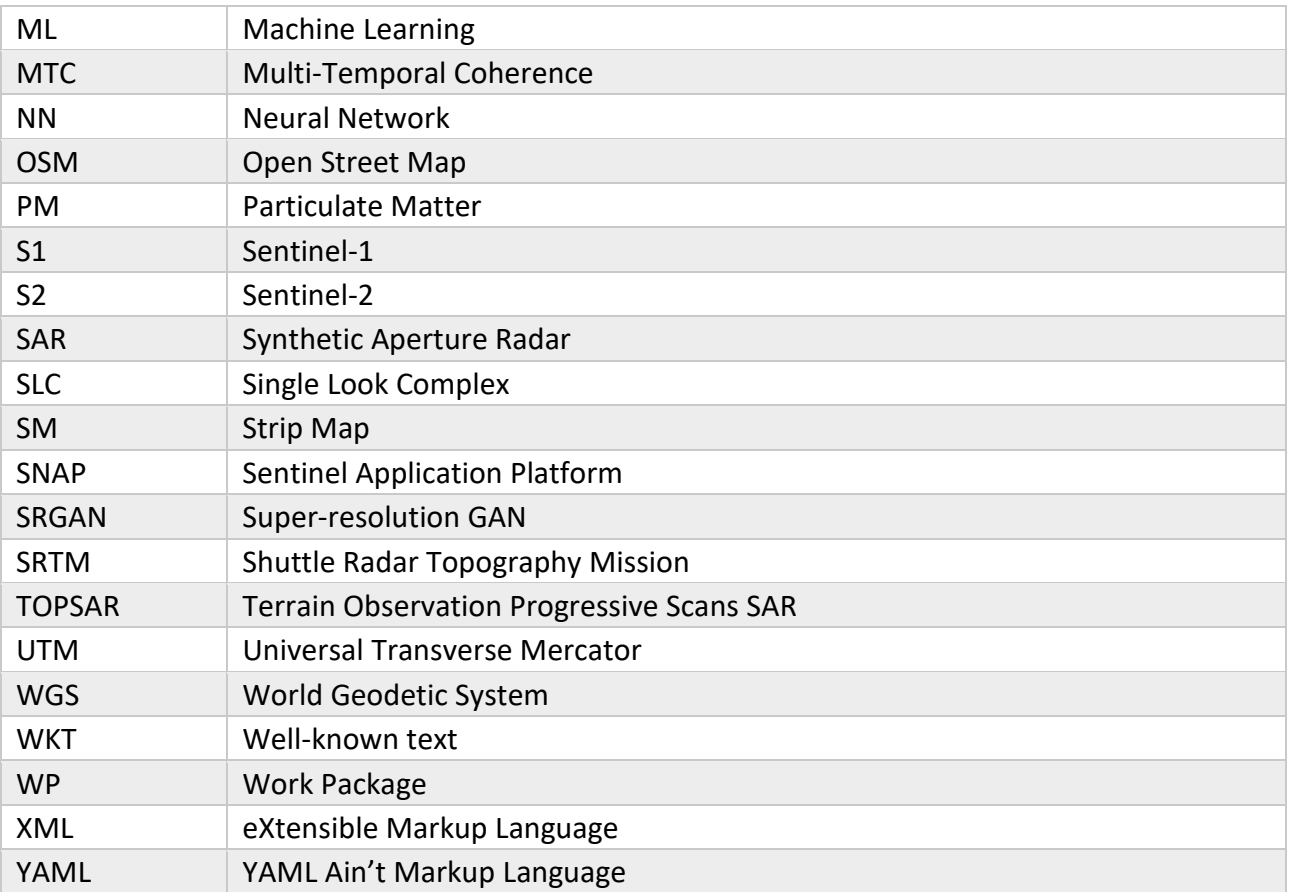

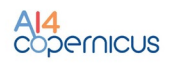

#### <span id="page-7-0"></span>**1 Introduction**

#### <span id="page-7-1"></span>**1.1 Purpose and Scope**

The deliverable describes the set of services and resources made available from the Security, Agriculture, Energy and Health communities forAI4Copernicus open calls winners.

In WP5 activities, each of the above domains oversaw and carried out the bootstrapping of AI4Copernicus with high-impact services and resources coming from the operational needs of users. Each domain task focused on the technical requirements, development of the services and deployment of the resources in the AI4Copernicus infrastructure. First versions of services and resources for each area were provided in M12 and they had incremental updates and refinements until current final status.

D5.2, as an update of D5.1, is a demonstrator: the description of the services referred to the application deployed in the AI4Copernicus infrastructure as support for the open calls winner to operate the services.

## <span id="page-7-2"></span>**1.2 Approach for Work Package and Relation to other Work Packages and Deliverables**

From an organisational point of view, the present D5.2 deliverable is a direct outcome of T5.1, T5.2, T5.3 and T5.4. These four tasks correspond to the bootstrapping services and resources of the targeted high-impact domains of AI4Copernicus and each task has a domain responsible: Security (SatCen), Agriculture (University of Trento), Energy (Equinor) and Health (ECMWF). All the tasks were performed with the support of other technical partners as Thales Six, University of Athens, NCSR "Demokritos" and Cloudferro.

The resources of WP5 have been initially described in the proposal and in the Grant Agreement (GA) These resources have been initially refined considering the users operational needs from WP2. The activities of WP5 have been constantly coordinated with the two other technical WPs: WP3 *Architecture and Technical Positioning*, to ensure the deployment of the services within the AI4Copernicus architecture; WP4 *Implementation, customisation, integration and testing,* to ensure the integration of the domain specific services with general services. For a comprehensive overview of the whole infrastructure please refer also to D3.1 and D4.1.

As indicated before, the main objective of the WP is to provide the services for the open calls (WP6). After the initial deployment of the services and their availability through a docker registry, the services described in D5.1 were refined based on an initial set of feedback from the project winners.

#### <span id="page-7-3"></span>**1.3 Methodology and Structure of the Deliverable**

The deliverable is structured in accordance with the template and guidelines provided by the EC and is organised in an intuitive structure to directly refer the services to their domain. Section 2, 3, 4 and 5 are related to the services provided for Security (Section 2, SatCen), Agriculture (Section 3, University of Trento with the support of Thales Six), Energy (Section 4, Equinor), Health (Section 5, ECMWF). While the domain responsible was in charge to deploy the specific services, other domains

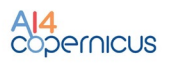

can use the different services if considered useful for their own domain (e.g. pre-processing services from Security on Sentinel-1 and Sentinel-2 are useful also for other domains). This approach avoided the duplication of efforts to develop the same service and the simplification for the users.

Each section briefly introduces the approach followed to deploy the services and listed all the services available for the open calls. The description of the services describes the purpose, the structure, the input needed, the output produced and explains how to run them.

Finally, in Section 6, it is described the evolution of the services carried out due to feedback received. This deliverable, even though referred often to D5.1, has to be considered as a stand-alone document, since all the bootstrapping services and resources are described in an exhaustive way in Section 2, 3, 4 and 5 respectively.

## <span id="page-8-0"></span>**1.4 Summary table of services and resources**

The Table 1 summarizes the services and resources described in the next sections of this document. The use of the services has been formalized in the Subgrant Agreement between each project and AI4Copernicus. In Article 2 of the SubGrant Agreement, *all bootstrapping services* (see section 1.3.1 < PartB< Annex1 [SubProject] < SubGrant Agreement) *are offered solely during the 16 month period commencing from the Effective Date. Bootstrapping services beyond this term are subject to a separate agreement with the relevant AI4Copernicus partner and lie outside the scope of the SubGrant Agreement and the obligations of the AI4Copernicus Consortium there of.* 

In the case of the service "Deep network for pixel-level classification of S2 patches", provided by Thales Six, an additional licence agreement to be signed was provided to the open call winners in order to access and use the related bootstrapping service.

<span id="page-8-1"></span>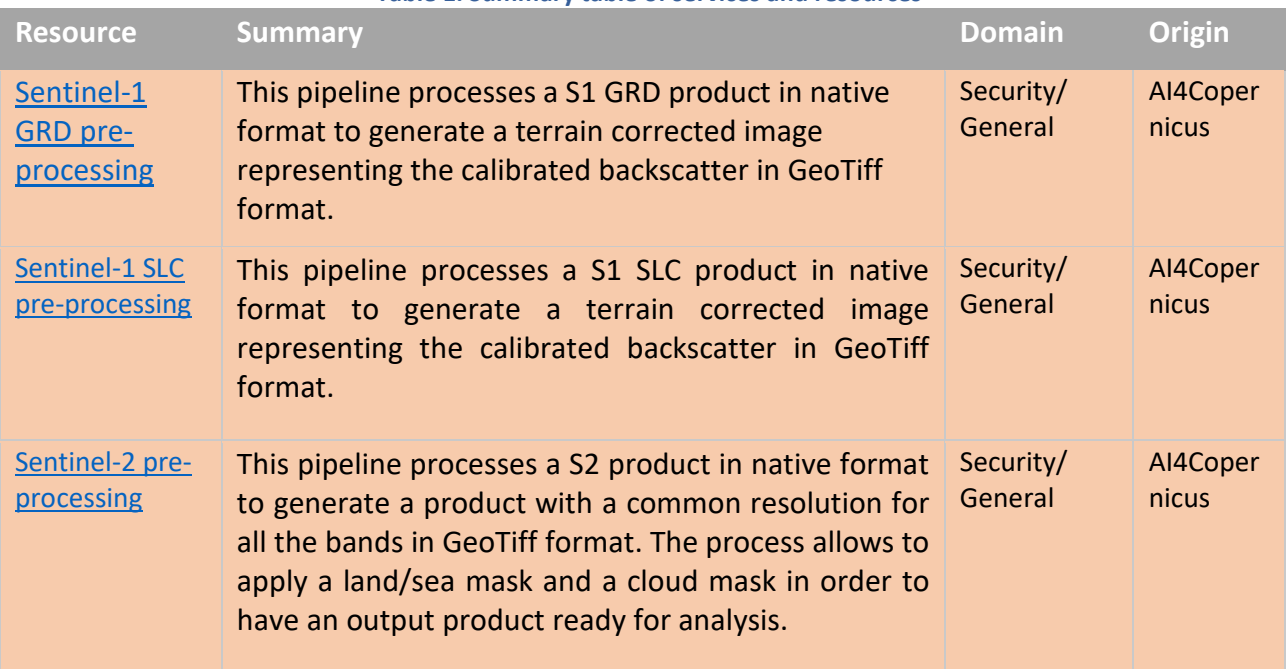

#### **Table 1. Summary table of services and resources**

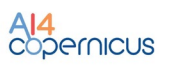

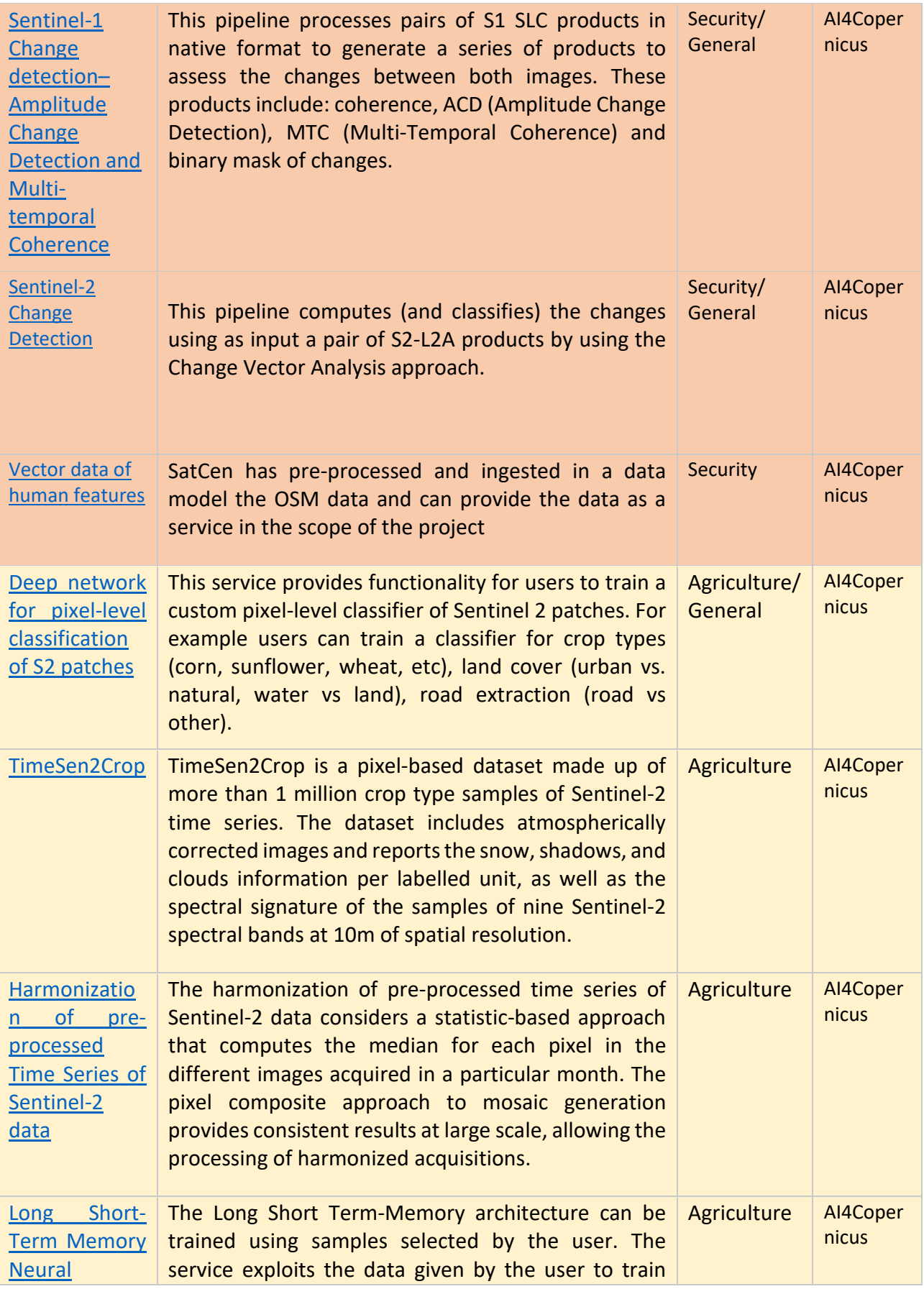

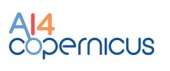

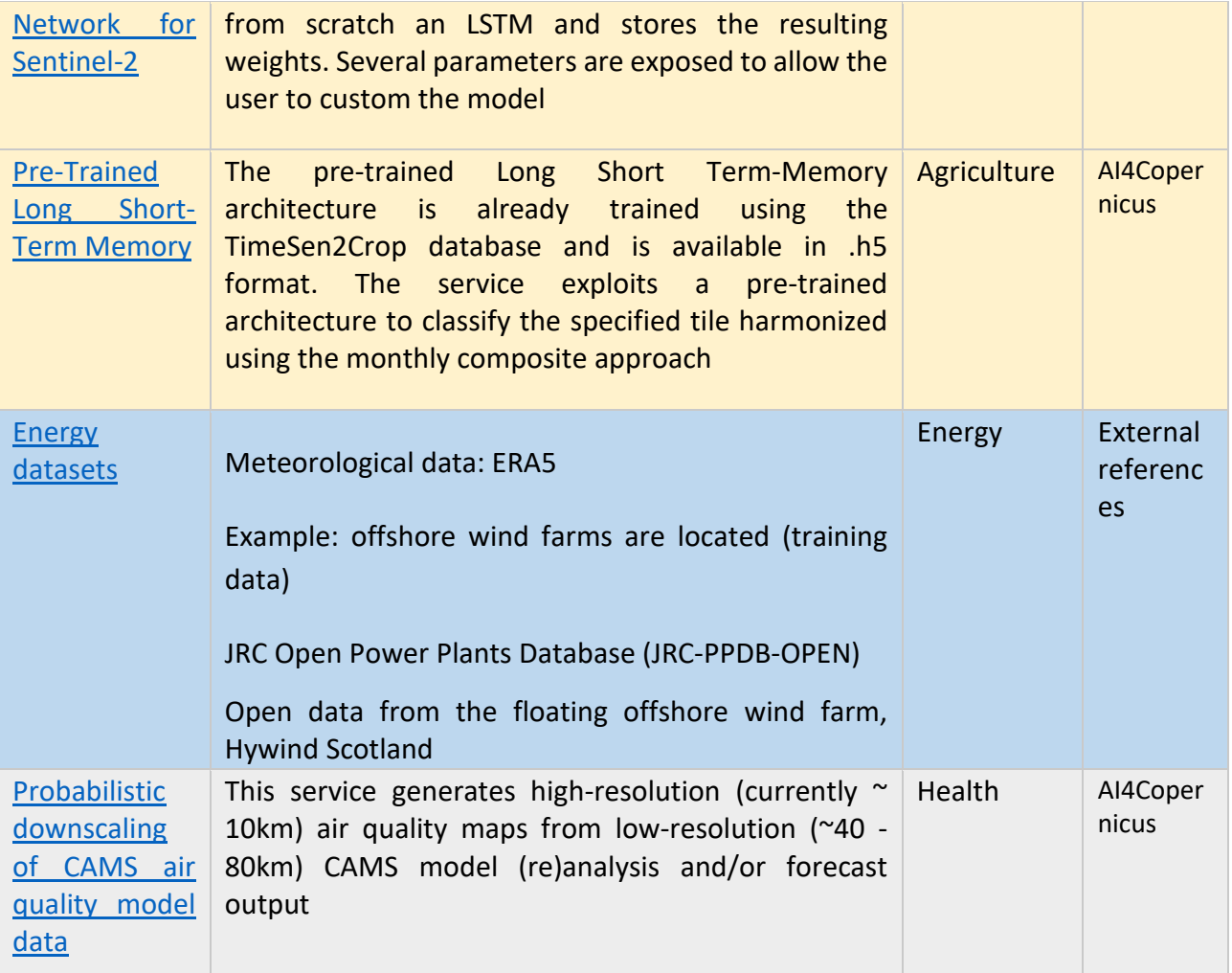

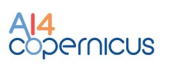

## <span id="page-11-0"></span>2 Security bootstrapping services and resources

## <span id="page-11-1"></span>2.1 Introduction

The Security Bootstrapping services and resources have been developed considering the objective of the open calls, which was *"the development of EO applications leveraging on AI algorithms to detect, identify and/or predict features and events in response to current Security challenges. The applications are expected to exploit EO data, in conjunction with relevant collateral data sources as suitable (e.g. geolocalization, AIS, statistical data, climate/weather, in-situ sensors…) with the use of the latest technologies, also contributing to shape the development of a Digital Twin Earth (DTE) for Security".*

The target of the open calls highlights the need of AI algorithms to detect changes using EO and collateral data. To build the above-mentioned services, data and resources coming from EO repositories (e.g. DIASes) needed to be pre-processed for further advanced processing. The AI4Copernicus consortium therefore decided to contribute with the provision of *Analysis Ready Data (ARD)* and possible training datasets for AI algorithms. The development of these bootstrapping services aimed to reduce the time and resources of the bidders in the data preparation and allow them to focus on the development of innovative services based on AI. Moreover, in-house change detection algorithms were also provided as benchmarks to compare the accuracy of possible change detection algorithms provided by bidders.

The following sections describe the services developed by SatCen in the frame of the Security domain.

## <span id="page-11-2"></span>2.2 Services

<span id="page-11-3"></span>2.2.1 Sentinel-1 GRD pre-processing

## 2.2.1.1 Summary

The Sentinel-1 GRD pre-processing pipeline is available as a dockerized application that can be executed in any environment with a properly configured Docker client.

This pipeline processes a S1 GRD product in native format to generate a terrain corrected image representing the calibrated backscatter in GeoTiff format. Several parameters will be exposed to the users (e.g. final resolution, polarization and projection). Where possible, a standard value will be set, to facilitate the use by the less-expert users.

## 2.2.1.2 Input

The input of this pipeline is a Level-1 Ground Range Detected (GRD) product in its native SENTINEL-SAFE  $<sup>1</sup>$  $<sup>1</sup>$  $<sup>1</sup>$  format (zipped or unzipped product).</sup>

Regarding the acquisition mode, they are supported:

• Stripmap (SM): *Stripmap (SM) mode acquires data with an 80 km swath at slightly better than 5 m by 5 m spatial resolution (single look). The ground swath is illuminated by a continuous sequence of pulses while the antenna beam is pointing to a fixed azimuth angle and an* 

<span id="page-11-4"></span><sup>1</sup> <https://sentinel.esa.int/web/sentinel/user-guides/sentinel-1-sar/data-formats/sar-formats>

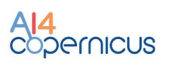

*approximately fixed off-nadir angle (this is subject to small variations because of roll steering). SM images have continuous along track image quality at an approximately constant incidence angle.[2](#page-12-1)*

• Interferometric Wide Swath (IW): *the main acquisition mode over land and satisfies the majority of service requirements. It acquires data with a 250 km swath at 5 m by 20 m spatial resolution (single look). IW mode captures three sub-swaths using Terrain Observation with Progressive Scans SAR (TOPSAR). With the TOPSAR technique, in addition to steering the beam in range as in ScanSAR, the beam is also electronically steered from backward to forward in the azimuth direction for each burst, avoiding scalloping and resulting in homogeneous image quality throughout the swath*[3](#page-12-2).

## 2.2.1.3 Exposed Parameters

<span id="page-12-0"></span>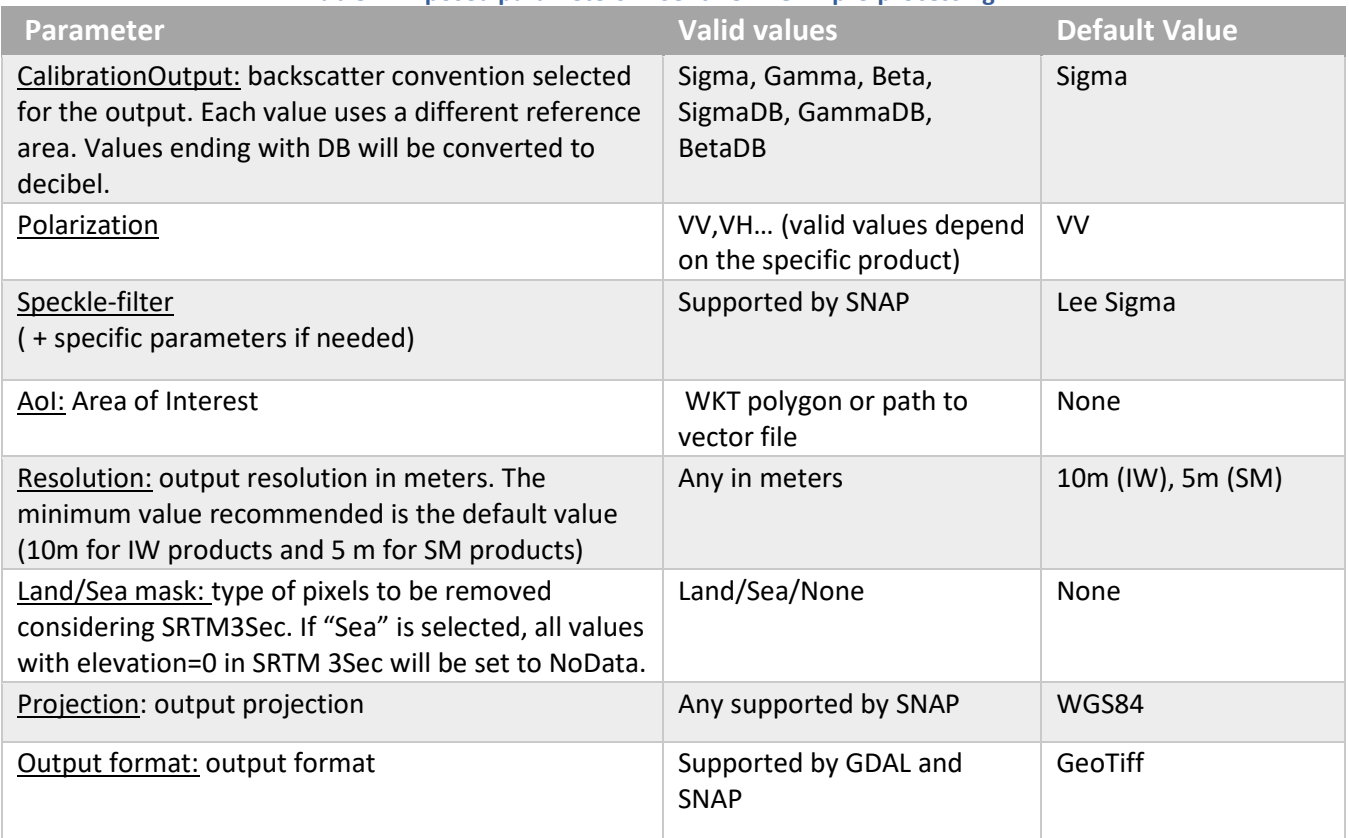

#### **Table 2. Exposed parameters in Sentinel-1 GRD pre-processing**

<span id="page-12-1"></span><sup>2</sup> <https://sentinels.copernicus.eu/web/sentinel/user-guides/sentinel-1-sar/acquisition-modes/stripmap>

<span id="page-12-2"></span><sup>3</sup> https://sentinels.copernicus.eu/web/sentinel/user-guides/sentinel-1-sar/acquisition-modes/interferometric-wideswath

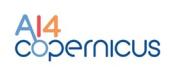

## 2.2.1.4 Processing

The pipeline has been designed using SNAP[4](#page-13-1), the common software platform and host for the Sentinel Toolboxes.

One of the components of SNAP, the Graph Processing Tool (GPT), allows to execute SNAP in batchmode from command-line, with the possibility to create complex workflows using most of the SNAP operators (e.g. Readers, Subset, Reprojection, Band Math, Filters, Calibration…).

In the case of this pipeline, the SNAP graph executed is represented in Figure 1.

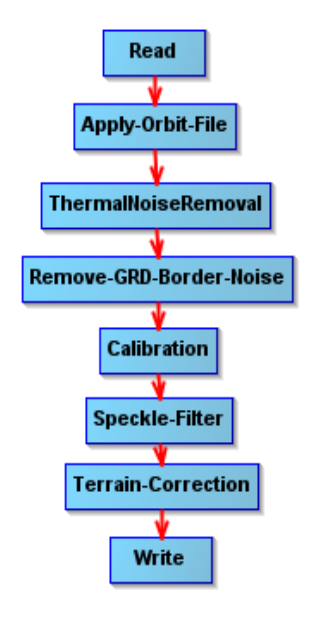

**Figure 1. S1 GRD Processing graph**

<span id="page-13-0"></span>Where:

- Read: the operator in charge of reading a product to the SNAP internal data model.
- Apply-Orbit-File: search, download and apply the corrected information about the orbit that is provided some days after the S1 acquisition to improve the geolocation.
- ThermalNoiseRemoval: removes thermal noise
- Remove-GRD-Border-Noise: remove border noise
- Calibration: convert pixel values to calibrated sigma0, gamma0 or beta0
- Speckle-Filter: applies filter to reduce speckle
- Terrain-Correction: orthorectify the product
- Write: write the output product to the desired format.

(More information about the specific operators can be found in the SNAP help and documentation.)

<span id="page-13-1"></span><sup>4</sup> <https://step.esa.int/main/toolboxes/snap/>

## 2.2.1.5 Output

The output is a GeoTiff (by default) terrain-corrected image with one float32 band representing the calibrated backscatter (sigma0, gamma0 or beta0 depending on the selected parameters).

## 2.2.1.6 How to use

Minimum requirements: 16GB of RAM.

Inside the docker, the pipeline can be found in  $/app/pipelines$  and can be executed with the following command:

```
S1-GRD-preprocess --input "VALUE" [--calibration "VALUE"] [--polarization "VALUE"] 
[--speckle "VALUE"] [--AoI "WKT"] [--resolution "VALUE"] [--landseamask "VALUE"] 
[--projection "VALUE"] [--output_format "VALUE"] --output_path "VALUE"
```
It can also be launched with "*docker run*" taking into account that a volume has to be mounted in order to write on it the output file so it is accessible at the end of the processing.

```
docker run -v [local path]:[container path] DOCKER IMAGE S1-GRD-preprocess --
input "VALUE" [--calibration "VALUE"] [--polarization "VALUE"] [--speckle "VALUE"] 
[--AoI "WKT"] [--resolution "VALUE"] [--landseamask "VALUE"] [--projection 
"VALUE"] [--output format "VALUE"] --output path "VALUE"
```
In the case of any customization is needed in graph, it can be found in the source code in the docker and could be adapted by the users and executed directly using the SNAP's Graph Processing Tool (gpt).

## <span id="page-14-0"></span>2.2.2 Sentinel-1 SLC pre-processing

#### 2.2.2.1 Summary

The Sentinel-1 SLC pre-processing pipeline is available as a dockerized application that can be executed in any environment with a properly configured Docker client.

This pipeline processes a S1 SLC product in native format to generate a terrain corrected image representing the calibrated backscatter in GeoTiff format. Several parameters are exposed (e.g. final resolution, polarization and projection), including when possible, a default value to facilitate the use by non-expert users.

## 2.2.2.2 Input

The input of this pipeline is a Level-1 Single Look Complex (SLC) product in its native SENTINEL-SAFE <sup>[5](#page-14-1)</sup> format (zipped or unzipped product are both supported).

Regarding the acquisition mode, they are supported SM and IW (see 2.2.1.2 for a description of these modes).

<span id="page-14-1"></span><sup>5</sup> <https://sentinel.esa.int/web/sentinel/user-guides/sentinel-1-sar/data-formats/sar-formats>

## 2.2.2.3 Exposed Parameters

<span id="page-15-0"></span>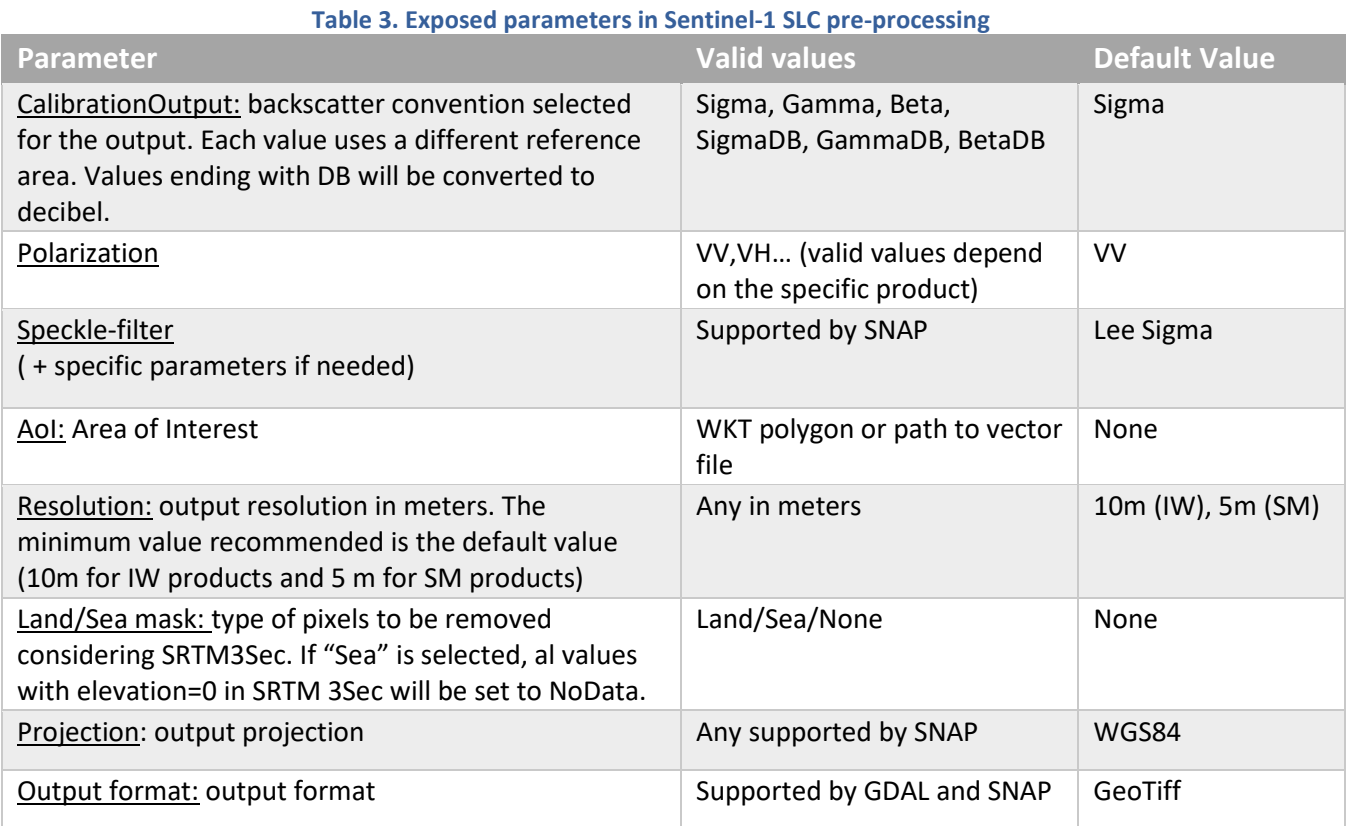

## 2.2.2.4 Processing

The main pipeline has been designed using SNAP. The SNAP graph executed for IW products is represented in Figure 2. For SM products, the graph varies a little since operators like TOPSAR-Deburst are not needed.

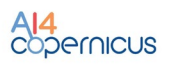

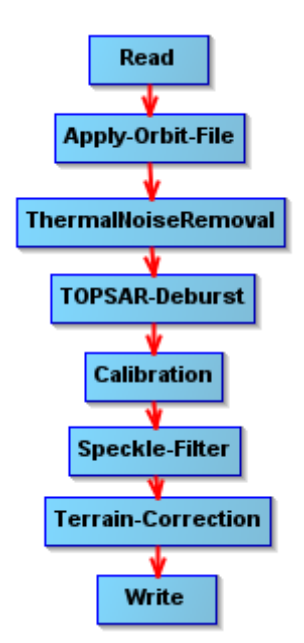

**Figure 2. S1 SLC pre-processing graph for IW products.**

<span id="page-16-0"></span>Where:

- Read: the operator in charge of reading a product to the SNAP internal data model.
- Apply-Orbit-File: search, download and apply the corrected information about the orbit that is provided some days after the S1 acquisition to improve the geolocation.
- ThermalNoiseRemoval: removes thermal noise
- TOPSAR-Deburst: merge the bursts
- Calibration: convert pixel values to calibrated sigma0, gamma0 or beta0
- Speckle-Filter: applies filter to reduce speckle
- Terrain-Correction: orthorectify the product
- Write: write the output product to the desired format.

(More information about the specific operators can be found in the SNAP help and documentation.)

## 2.2.2.5 Output

The output is a GeoTiff (by default) terrain-corrected image with one float32 band representing the calibrated backscatter (sigma0, gamma0 or beta0 depending on the selected parameters).

## 2.2.2.6 How to use

Minimum requirements: 16GB of RAM.

Inside the docker, the pipeline can be found in  $/app/pipelines$  and can be executed with the following command:

```
S1-SLC-preprocess --input "VALUE" [--calibration "VALUE"] [--polarization "VALUE"] 
[--speckle "VALUE"] [--AoI "WKT"] [--resolution "VALUE"] [--landseamask "VALUE"]
[--projection "VALUE"] [--output format "VALUE"] --output path "VALUE"
```
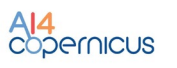

It can be also executed with "*docker run*" taking into account that a volume has to be mounted in order to write on it the output file so it is accessible at the end of the processing.

```
docker run -v [local path]: [container path] DOCKER IMAGE S1-SLC-preprocess --
input "VALUE" [--calibration "VALUE"] [--polarization "VALUE"] [--speckle "VALUE"] 
[--AoI "WKT"] [--resolution "VALUE"] [--landseamask "VALUE"] [--projection 
"VALUE"] [--output format "VALUE"] --output path "VALUE"
```
In the case of any customization is needed in graph, it can be found in the docker and could be adapted by the users and executed directly using *gpt*.

#### <span id="page-17-0"></span>2.2.3 Sentinel-2 pre-processing

#### 2.2.3.1 Summary

The Sentinel-2 pre-processing pipeline is available as a dockerized application that can be executed in any environment with a properly configured Docker client.

This pipeline processes a S2 product in native format to generate a product with a common resolution for all the bands in GeoTiff format. The process allows to apply a land/sea mask and a cloud mask in order to have an output product ready for analysis.

Several parameters are exposed (e.g. DEM, cloud mask type), including when possible, a default value to facilitate the use by non-expert users.

## 2.2.3.2 Input

The input of this pipeline is a Sentinel-2 L2A product in its native SENTINEL-SAFE format (zipped or unzipped products are both supported).

They are also supported Sentinel-2 L1c products in its native SENTINEL-SAFE format. In this case, *sen2cor* tool is used internally to process the L2A product before preprocessing.

## 2.2.3.3 Exposed Parameters

<span id="page-17-1"></span>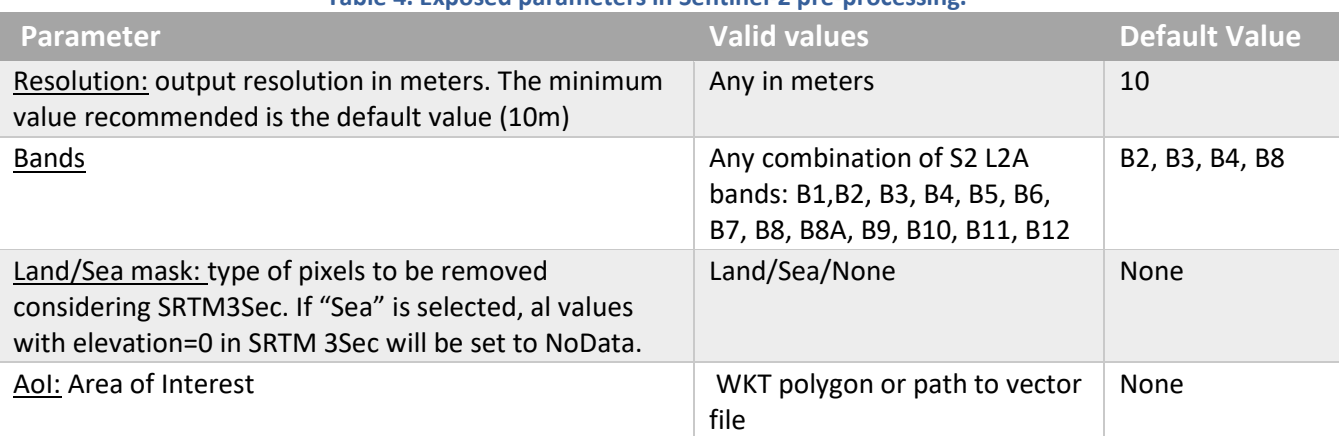

#### **Table 4. Exposed parameters in Sentinel-2 pre-processing.**

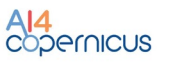

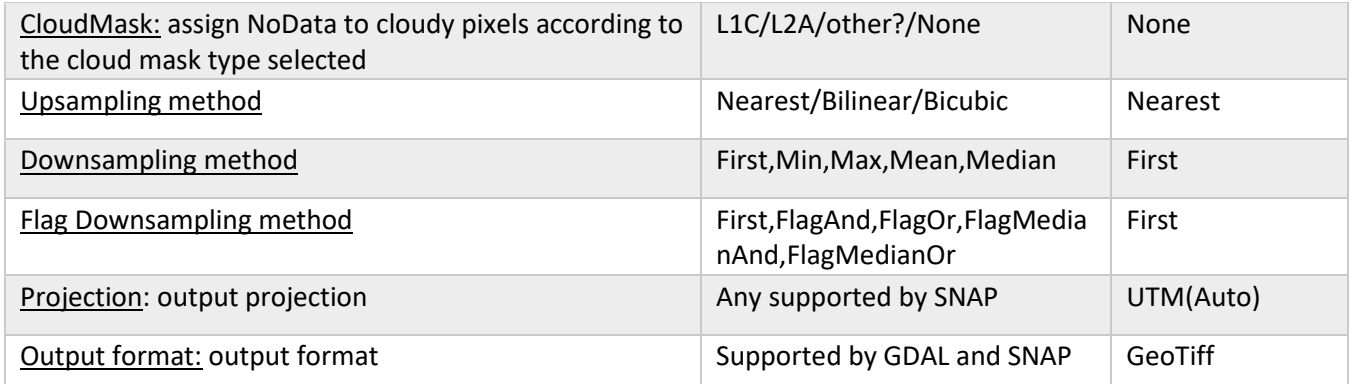

## 2.2.3.4 Processing

The main workflow has been designed using SNAP. The SNAP graph executed is represented in Figure 3.

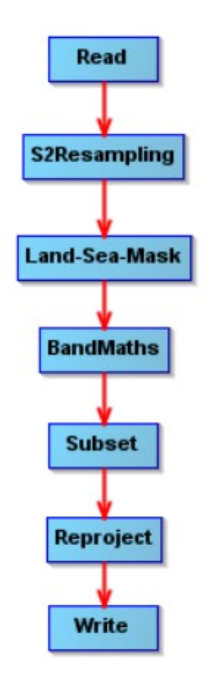

**Figure 3. S2 pre-processing graph.**

## <span id="page-18-0"></span>Where:

- Read: the operator in charge of reading a product to the SNAP internal data model.
- S2Resampling: this operator resamples the product to a common resolution.
- Land/Sea Mask: It applies land/sea mask based on srtm 3sec.
- BandMaths: it is used to compute the cloud mask when needed.
- Subset: it filters out the non-desired bands and crop to the AoI.
- Reproject: reprojects to the selected projection.
- Write: write the output product to the desired format.

(More information about the specific operators can be found in the SNAP help and documentation.)

#### 2.2.3.5 Output

The output is a GeoTiff (by default) terrain-corrected image containing the selected bands. Depending on the selected parameters, pixels in sea/land or/and cloudy have been set to NoData.

## 2.2.3.6 How to use

Minimum requirements: 16GB of RAM.

Inside the docker, the pipeline can be found in  $/app/pipelines$  and can be executed with the following command:

```
S2-preprocess --input "VALUE" [--bands "XX,XX,XX"] [--landseamask "VALUE"] [--
cloudmask "VALUE"] [--AoI "WKT"] [--resolution "VALUE"] [--upsampling "VALUE"] [-<br>-downsampling "VALUE"] [--projection "VALUE"] [--output format "VALUE"] --
-downsampling "VALUE"] [--projection "VALUE"] [--output format
output path "VALUE"
```
It can be also executed with "*docker run*" taking into account that a volume has to be mounted in order to write on it the output file so it is accessible at the end of the processing.

```
docker run -v [local path]:[container path] DOCKER IMAGE S2-preprocess --input
"VALUE" [--bands "XX,XX,XX"] [--landseamask "VALUE"] [--cloudmask "VALUE"] [--AoI 
"WKT"] [--resolution "VALUE"] [--upsampling "VALUE"] [--downsampling "VALUE"] [--
projection "VALUE"] [--output format "VALUE"] --output path "VALUE"
```
In the case of any customization is needed in graph, it can be found in the docker and could be adapted by the users and executed directly using *gpt.*

#### <span id="page-19-0"></span>2.2.4 Sentinel-1 Change detection– Amplitude Change Detection and Multi-temporal Coherence

#### 2.2.4.1 Summary

The Sentinel-1 Change Detection resource is available as a dockerized application that can be executed in any environment with a properly configured Docker client.

This pipeline processes pairs of S1 SLC products in native format to generate a series of products to assess the changes between both images. These products include:

- the coherence (the amplitude of correlation between the images),
- the ACD (Amplitude Change Detection), which is a RGB composite of the backscatter of the input images
- the MTC (Multi-Temporal Coherence), which is a RGB composite of the backscatters and the coherence
- binary mask of changes

Several parameters are exposed (e.g. resolution, speckle), including when possible, a default value to facilitate the use by non-expert users.

#### 2.2.4.2 Input

The input of this pipeline is a pair of Sentinel-1 SLC product in their native SENTINEL-SAFE format (zipped or unzipped product are both supported). The inputs shall be acquired with the same acquisition geometry (i.e. same relative orbit), which means in practice that they are acquired in a

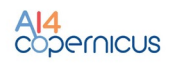

multiple of six days (6, 12, 18 days) of difference (considering both satellites, S1A and S1B). The validity of the inputs will be checked by the pipeline and when the requirements are not fulfilled, an error will be raised.

## 2.2.4.3 Exposed Parameters

## <span id="page-20-0"></span>**Table 5. Exposed parameters in S1 Change detection– Amplitude Change Detection and Multi-temporal Coherence**

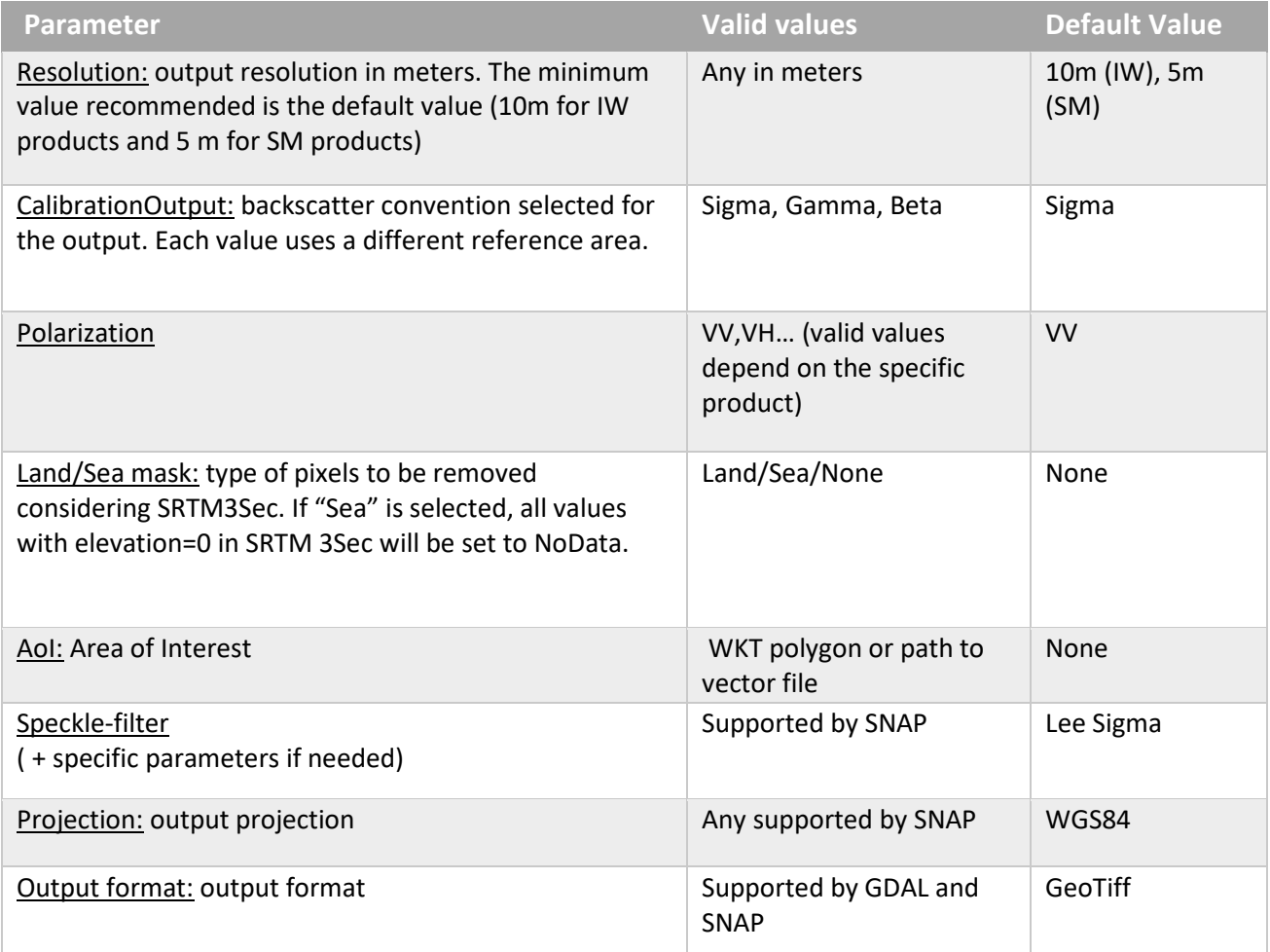

## 2.2.4.4 Processing

The pipeline has been designed mostly using SNAP and GDAL. The SNAP graphs executed to generate the coherence are represented in Figure 4 and Figure 5.

## A**I4**<br>Copernicus

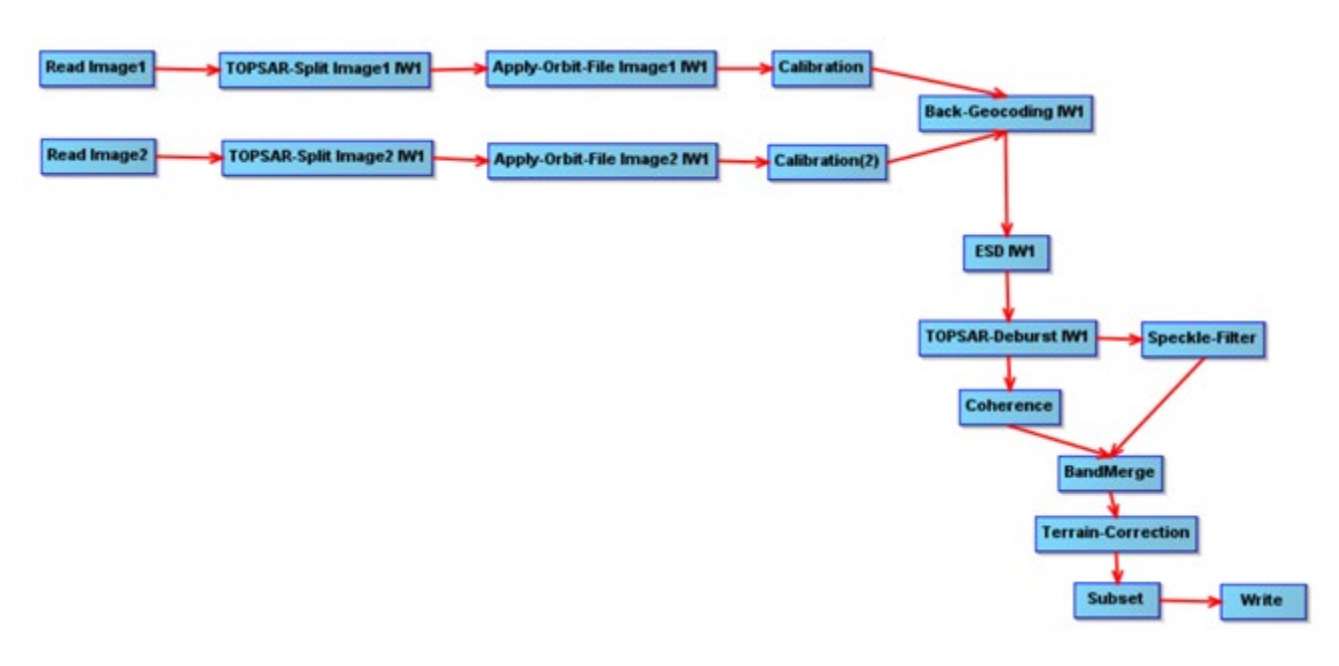

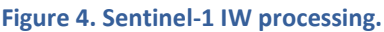

<span id="page-21-0"></span>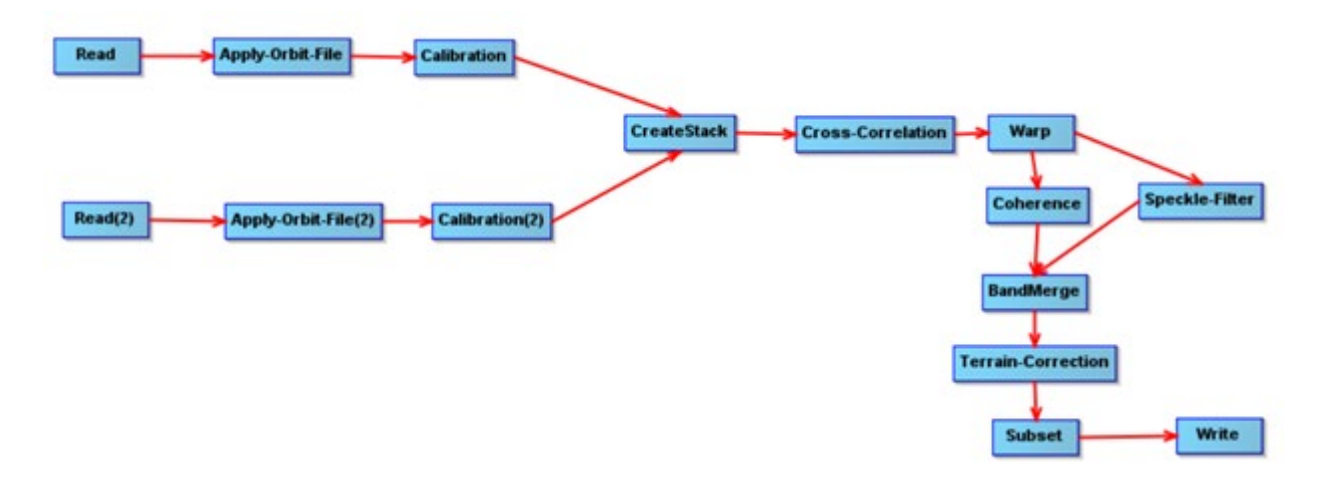

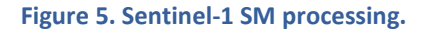

#### <span id="page-21-1"></span>Where:

- Read: the operator in charge of reading a product to the SNAP internal data model.
- Apply-Orbit-File: search, download and apply the corrected information about the orbit that is provided some days after the S1 acquisition to improve the geolocation.
- TOPSAR-Split: split the product using the indicated subswath.
- Back-Geocoding: co-register the input products.
- ESD: Enhance the coregistration when more than one burst have been selected.
- Calibration: convert pixel values to calibrated sigma0, gamma0 or beta0
- Speckle-Filter: applies filter to reduce speckle
- Coherence: estimates the coherence

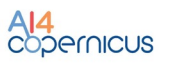

- Terrain-Correction: orthorectify the product
- CreateStack + Cross-Correlation + Warp: coregister the input products.
- Write: write the output product to the desired format.

(More information about the specific operators can be found in the SNAP help and documentation.)

#### 2.2.4.5 Output

The outputs are:

- Coherence: GeoTiff image that represents the amplitude of correlation between the images. The pixel type is float32.
- Backscatters: 2 GeoTiff products (one for each of the input images) with one float32 band representing the calibrated backscatter.
- ACD: a RGB composite of the backscatter of the input images.
	- $\bullet$  GeoTiff with three bands. R: backscatter of image 1; G : backscatter of image 2; B: backscatter of image 2
	- Pixel type is Byte, where byte value is computed by data conversion of float values using a linear interpolation taking as min and max values the percentiles 2.5 and 7.5.
- MTC (Multi-Temporal Coherence): a RGB composite of the backscatters and the coherence
	- GeoTiff with three bands. R: backscatter of image 1; G : backscatter of image 2; B: coherence
	- Pixel type is Byte, where byte value is computed by data conversion of float values using a linear interpolation taking as min and max values the percentiles 2.5 and 7.5 for backscatter band. For the coherence band the linear conversion is (0,1)->(0,255)
- Binary mask of changes. The pixel type is byte.

#### 2.2.4.6 How to use

Minimum requirements: 32GB of RAM.

Inside the docker, the pipeline can be found in /app/pipelines and can be executed with the following command:

```
S1-CD --input1 "VALUE" --input2 "VALUE" [--calibration "VALUE"] [--polarization 
"VALUE"] [--landseamask "VALUE"] [--speckle "VALUE"] [--AoI "WKT"] [--resolution 
"VALUE"] [--projection "VALUE"] [--output format "VALUE"] --output path "VALUE"
```
It can be also executed with "*docker run*" taking into account that a volume has to be mounted in order to write on it the output file so it is accessible at the end of the processing.

```
docker run -v [local path]:[container path] DOCKER IMAGE S1-CD --input1 "VALUE"
--input2 "VALUE" [--calibration "VALUE"] [--polarization "VALUE"] [--landseamask 
"VALUE"] [--speckle "VALUE"] [--AoI "WKT"] [--resolution "VALUE"] [--projection 
"VALUE"] [--output_format "VALUE"] --output_path "VALUE"
```
If any customization is needed in the processing graphs, they can be found in the docker and could be adapted by the users and executed directly using *gpt*.

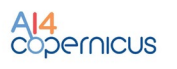

#### <span id="page-23-0"></span>2.2.5 Sentinel-2 Change detection

#### 2.2.5.1 Summary

The Sentinel-2 Change Detection pipeline is available as a dockerized application that can be executed in any environment with a properly configured Docker client.

This pipeline computes (and classifies) the changes using as input a pair of S2-L2A products by using the Change Vector Analysis approach.

Several parameters are exposed (e.g. resolution, bands, number of change classes), including when possible, a default value to facilitate the use by non-expert users.

## 2.2.5.2 Input

The input of this pipeline is a pair of Sentinel-2 L2A products in their native SENTINEL-SAFE format (zipped or unzipped products are both supported). The inputs shall correspond to the same tile (e. g. same relative orbit).

## 2.2.5.3 Exposed Parameters

<span id="page-23-1"></span>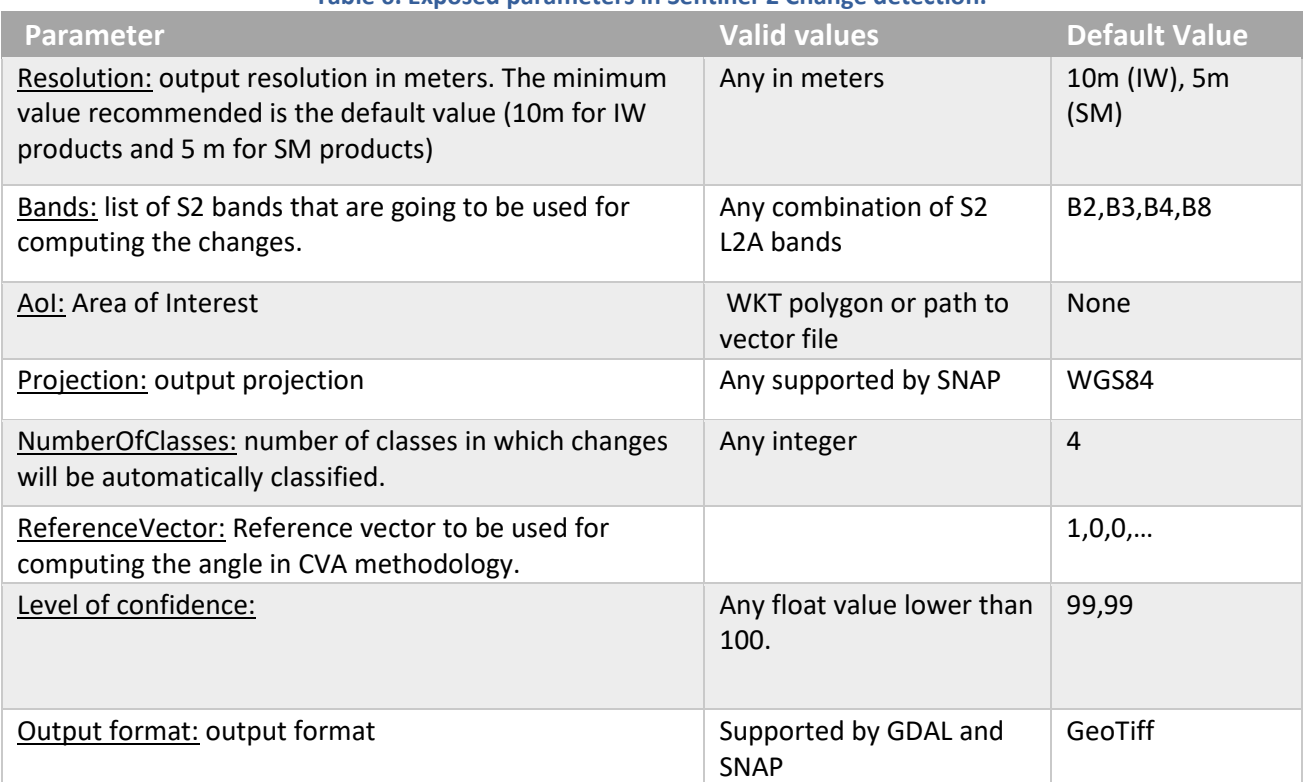

#### **Table 6. Exposed parameters in Sentinel-2 Change detection.**

## 2.2.5.4 Processing

The standard approach when computing changes is simplified in Figure 6.

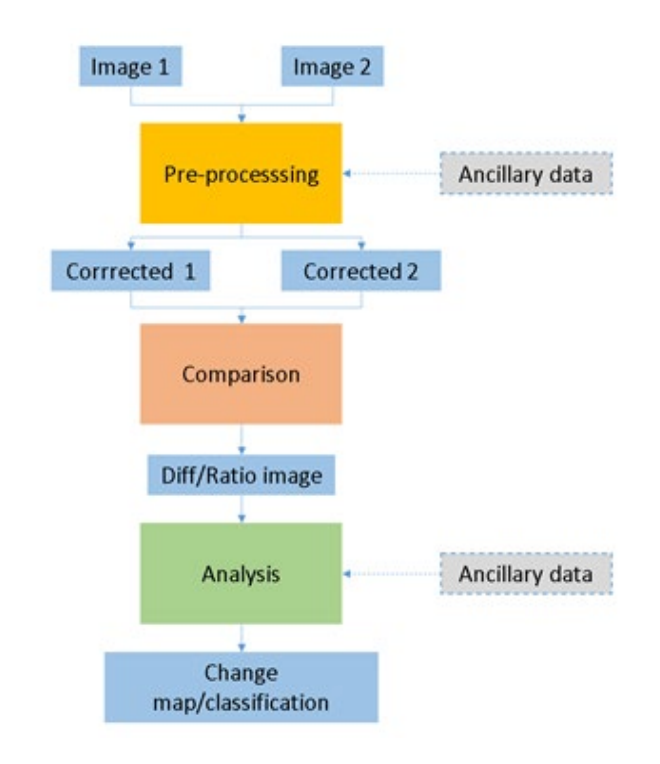

**Figure 6. S2 Change detection processing flow.**

<span id="page-24-0"></span>The S2 change detection pipeline developed implements the following steps:

1. Pre-processing:

. Resampling: Bands that are needed for the processing are resampled to the common selected resolution. These bands include the bands selected by the user and the scene classification bands. This step is performed using SNAP.

a. Radiometric correction/histogram matching: in order to minimize errors caused by not accurate radiometric corrections (including atmospheric), a relative radiometric correction is applied to one of the inputs. For this, it is computed a linear regression using as references the pixels with less changes after removing the ones affected by clouds or where the land cover is different.

- b. Crop the image to the AoI.
- c. Generate cloud masks.
- 2. Computation of normalized vector of differences in pre-processed images
- 3. Compute the module of the vector and angle with respect to the reference vector.
- 4. Compute binary mask of changes by assuming that difference between bands follow gaussian distributions and the module of the change follows a chi-squared distribution:
	- After having applied the radiometric correction/histogram matching in 1.b, it is assumed that the difference of the same band in two images is following a Gaussian distribution. The values that cannot be explained with this distribution are classified as changes.
	- When taking into account the full set of bands selected for the processing, the amplitude of the change is computed with the normalized differences and it is assumed that it follows a chi-squared distribution.

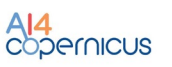

5. Classify changes using K-means algorithm in the polar representation of the vector of differences (amplitude and angle).

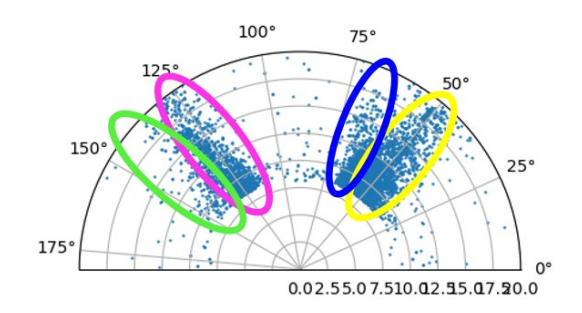

**Figure 7. Example of classified changes in the polar representation using K-means.**

## <span id="page-25-0"></span>2.2.5.5 Output

The outputs are:

- CVA: GeoTiff image with two bands. The first band is the amplitude of the change and the second band is the angle with respect to the reference vector.

- S2-CD: GeoTiff image with one band with pixel type Byte. It represents the classes of the detected changes.

#### 2.2.5.6 How to use

Minimum requirements: 16GB of RAM.

Inside the docker, the pipeline can be found in /app/pipelines and can be executed with the following command:

```
S2-CD --input1 "VALUE" --input2 "VALUE" [--bands "XX,XX,XX"] [--AoI "WKT"] [--<br>resolution "VALUE"] [--projection "VALUE"] [--numberClasses "VALUE"] [--
                                                                [--numberClasses "VALUE"]
referenceVector "VALUE"] [--levelConfidence "VALUE] [--output format "VALUE"]
output path "VALUE"
```
It can be also executed with "*docker run*" taking into account that a volume has to be mounted in order to write on it the output file so it is accessible at the end of the processing.

docker run -v [local path]:[container path] DOCKER IMAGE S2-CD --input1 "VALUE" --input2 "VALUE" [--bands "XX,XX,XX"] [--AoI "WKT"] [--resolution "VALUE"] [- projection "VALUE"] [--numberClasses "VALUE"] [--referenceVector "VALUE"] [- levelConfidence "VALUE] [--output\_format "VALUE"] --output\_path "VALUE"

If any customization is needed in the processing graph, it can be found in the docker and could be adapted by the users and executed directly using *gpt*.

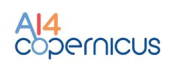

#### <span id="page-26-0"></span>2.2.6 Vector data of human features

#### 2.2.6.1 Summary

The vector data of human features service is based in OpenStreetMap (OSM). OSM is a collaborative project to create a free editable map of the world with an open-content license. The OSM License allows free (or almost free) access to the map images and all of the underlying map data. But this access is not always easy since there are limitations in the servers and APIs. Moreover, the data structure is not the preferred by Security domain.

SatCen has pre-processed and ingested in their own data model (SatCen Data Dictionary) the OSM data and can provide the data as a service in the scope of the project.

#### 2.2.6.2 Input and parameters

The input data in which the service is based is the OSM data, but it is offered to the users in SatCen's data model.

For obtaining the data, the user has to indicate the features of interest (e.g. airport) and the area of interest.

#### 2.2.6.3 Processing

The process can be considered a ECTL process (Extract, Cleanse, Transform and Load workflow). It was developed in FME and based in schema mapping documents.

#### 2.2.6.4 Output

The outputs are the desired features in the AoI in geojson format.

#### 2.2.6.5 How to use

This service is available as a web service where the users can select the desired feature and define the AoI.

## <span id="page-26-1"></span>**3 Agriculture bootstrapping services and resources**

#### <span id="page-26-2"></span>3.1 Introduction

The Agriculture Bootstrapping service and resources have been developed to support the development of EO applications leveraging on AI algorithms for the food security and agriculture fields. The services aim to facilitate the integration of the proposals of the bidders in the AI4Copernicus environment.

To be effective at large scale, data and resources need to be properly pre-processed to accurately perform crop dynamic monitoring. The bootstrapping services described in this section allow the definition of a generic processing pipeline to perform crop type mapping, and to support the testing and implementation of innovative AI algorithms.

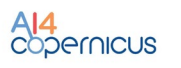

## <span id="page-27-0"></span>3.2 Services

The services described are available as a dockerized application that can be executed in any environment with a properly configured Docker client.

The services have not been modified in the second update of the resources due to the absence of feedback and requests to change. Minor updates have been implemented to improve the QoL of the services.

## <span id="page-27-1"></span>3.2.1 Deep network for pixel-level classification of S2 patches

#### 3.2.1.1 Summary

This service provides functionality for users to train a custom pixel-level classifier of Sentinel 2 patches. For example users can train a classifier for crop types (corn, sunflower, wheat, etc), land cover (urban vs. natural, water vs land), road extraction (road vs other).

The service will be available as a dockerized application that can be executed in any environment with a properly configured Docker client.

The service will implement code to train a U-NET model on Sentinel2 hyperspectral images (that can be first converted to smaller patches). The weights of a part of the U-NET model will be pre-trained with a self- supervised approach, increasing final classification performance.

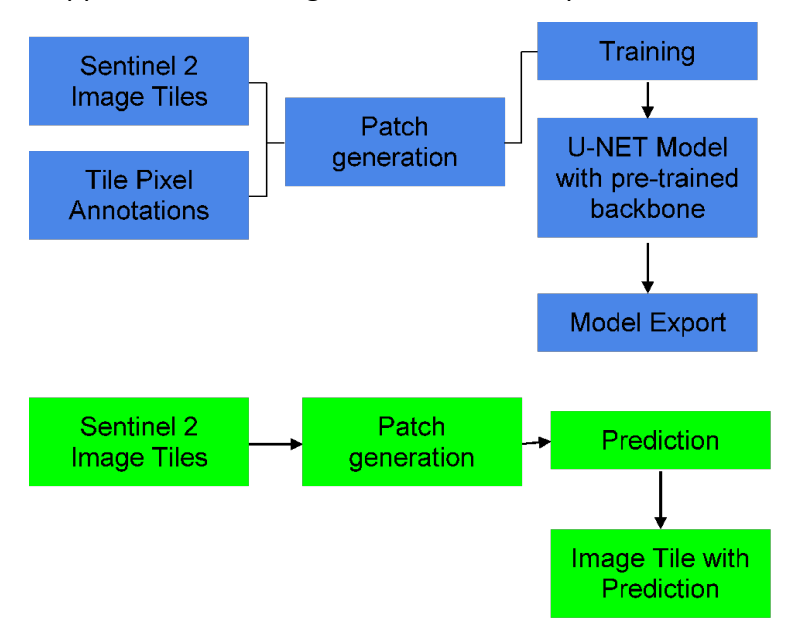

**Figure 8. Deep network for pixel-level classification of S2 patches.**

#### <span id="page-27-2"></span>3.2.1.2 Input/output

The docker container will take as input a directory containing patches and their labels (patches with pixels = 1..N labels). The output will be a U-NET model which makes the classification by pixel with these N classes.

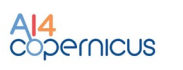

## 3.2.1.3 Pipeline

The service design is based on a network architecture with a backbone, a ResNet-50, which is pretrained separately on SEN12MS. By using self supervised learning, an emerging unsupervised training procedure, we will learn good features on Sentinel-2 images, without requiring labelling, to initialize our network's backbone (*Ref. Citation: Ciocarlan, A.; Stoian, A. Ship Detection in Sentinel 2 Multi-Spectral Images with Self-Supervised Learning. Remote Sens. 2021, 13, 4255. <https://doi.org/10.3390/rs13214255> )*

Users provide their own data under the Sentinel format and can train a segmentation model. A various number of parameters are available to customise the training phase (see table below). The service also provides the code to apply the trained model to a new set of data.

#### 3.2.1.4 Exposed parameters

<span id="page-28-0"></span>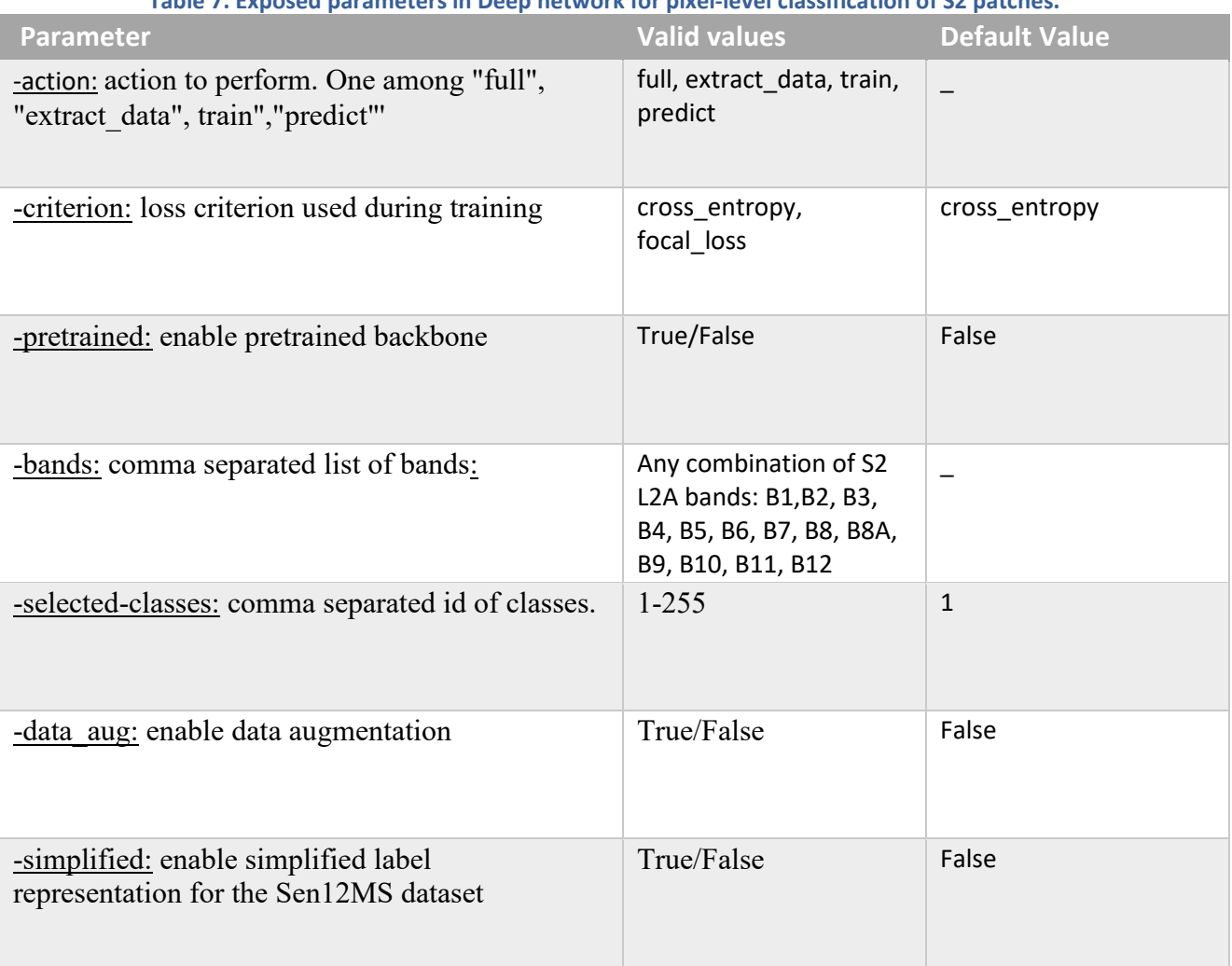

#### **Table 7. Exposed parameters in Deep network for pixel-level classification of S2 patches.**

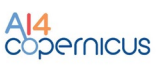

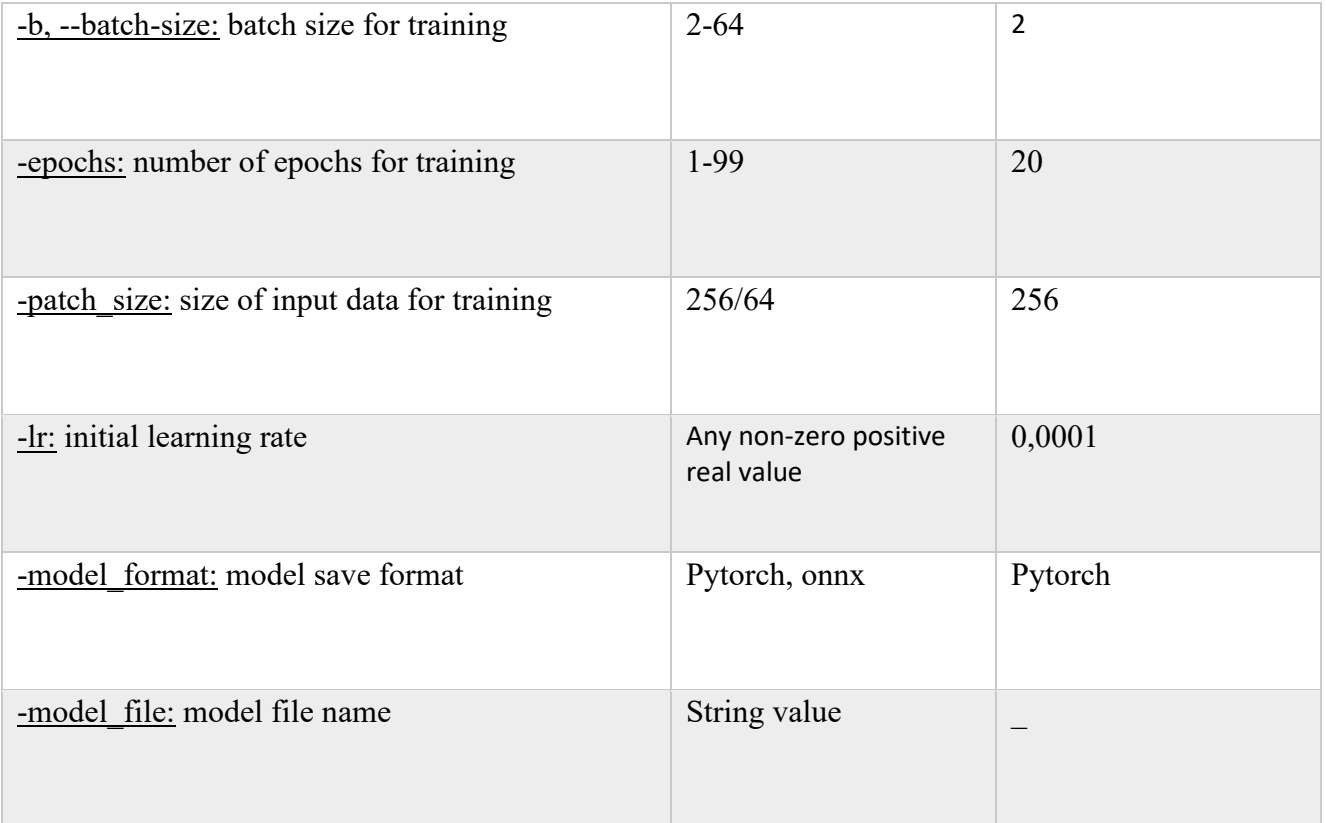

## 3.2.1.5 How to use

Recommended requirements : 16GB of RAM, RTX 2080ti.

First of all the user should obtain a data set of S2 image tiles with any combination of bands. Furthermore, the user should then provide pixel level annotation of these image tiles. These tiles can be of any size, with the lowest size being 64x64 pixels. Larger image tiles will be cut into 64x64 patches by the service, automatically.

The annotations do not need to cover all image pixels, some pixels that have unknown/irrelevant types will have class 0. This can be considered a background class. For example if the user wants to segment roads, she/he will annotate all road pixels with class 1 and leave the rest of the pixels as class 0.

To train a model the user will invoke the dockerized applications through the command line or eventually through the cloud interface. He/she will point the application to a directory containing Sentinel 2 images and their annotations. After training, the application will produce a "trained model" that can produce predictions on new image data. Calling the application in "Predict" mode while supplying such a saved trained model will allow the user to predict pixel level classification on new data.

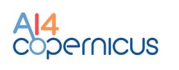

## <span id="page-30-0"></span>3.2.2 TimeSen2Crop

#### 3.2.2.1 Summary

TimeSen2Crop is a pixel-based dataset made up of more than 1 million crop type samples of Sentinel-2 time series. The dataset includes atmospherically corrected images and reports the snow, shadows, and clouds information per labelled unit, as well as the spectral signature of the samples of nine Sentinel-2 spectral bands at 10m of spatial resolution.

## 3.2.2.2 Dataset Description

The dataset is organized hierarchically, as shown in Figure 8. The data are organized per Sentinel-2 tiles, i.e. 16 folders. Each folder contains 16 sub-folders, each associated to a particular crop type. The multispectral temporal signature is stored in a .csv file, which provides a matrix where each row indicates the acquisition date, and each column indicates the spectral band associated. The last column in the file shows the condition of the pixel. A csv containing the list of the dates in which the samples have been acquired is stored inside the tile folder.

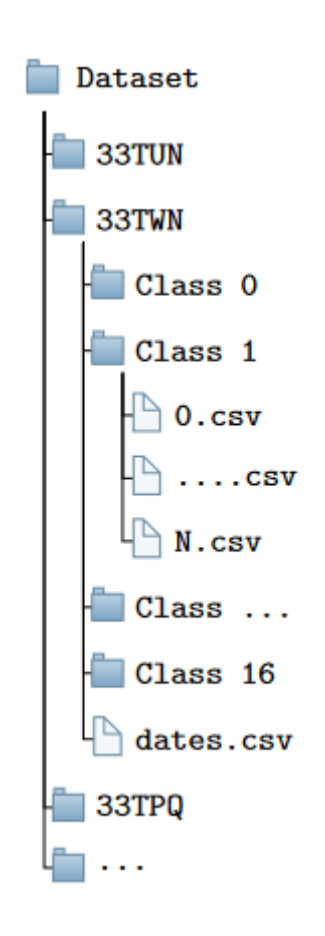

**Figure 9. Hierarchical folder structure of TimeSen2Crop.**

<span id="page-30-2"></span><span id="page-30-1"></span>

| Table 8. Dataset specifics for TimeSen2Crop. |               |  |
|----------------------------------------------|---------------|--|
| <b>Dataset Specifics</b>                     | <b>Values</b> |  |
| Spatial Resolution                           | $10 \,[m]$    |  |

**Table 8. Dataset specifics for TimeSen2Crop.**

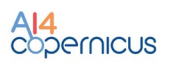

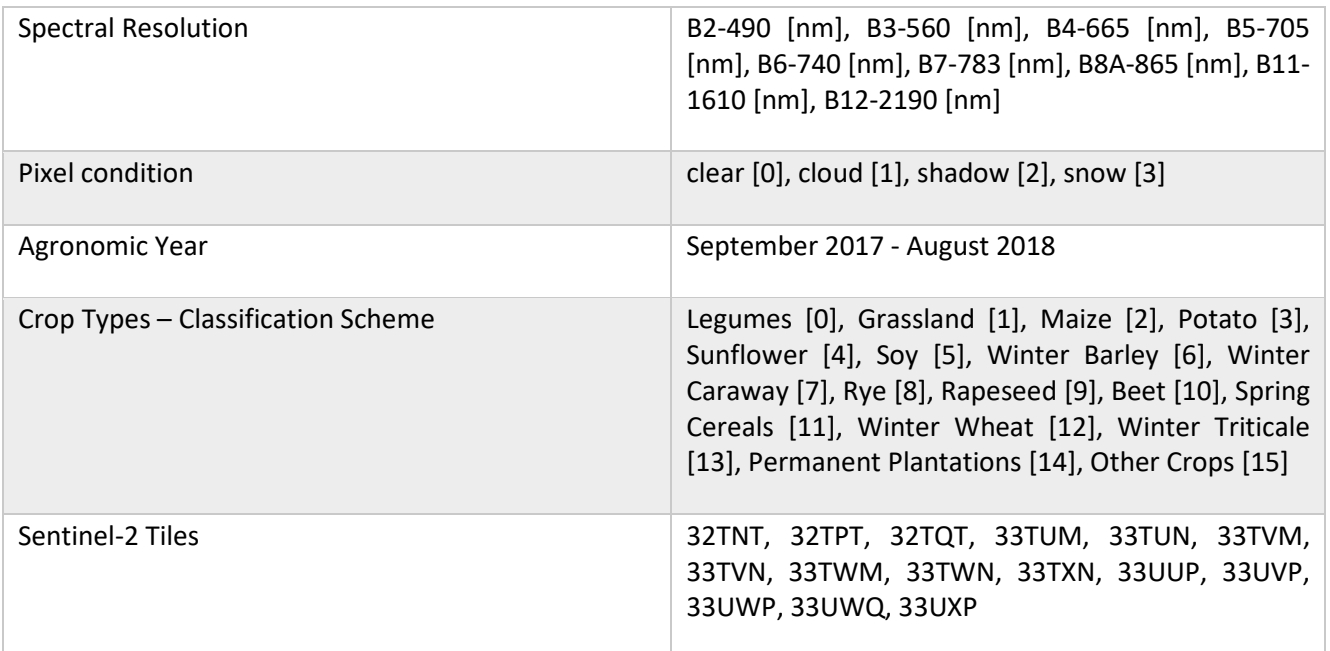

## <span id="page-31-0"></span>3.2.3 Harmonization of pre-processed Time Series of Sentinel-2 data

## 3.2.3.1 Summary

One of the challenges of crop type mapping at large scale is the definition of a regular temporal sampling grid to perform analysis in a standardized manner. This optical pre-processing harmonizes the irregular time series of images and mitigates the cloud coverage problem. The harmonization of pre-processed time series of Sentinel-2 data considers a statistic-based approach that computes the median for each pixel in the different images acquired in a particular month. The pixel composite approach to mosaic generation provides consistent results at large scale, allowing the processing of harmonized acquisitions.

## 3.2.3.2 Input

The inputs of this service are a Sentinel-2 Bottom of Atmosphere time series and the LAI images associated. The input to this service can be obtained using the pre-processing pipeline defined in the previous section. The input dir specified to execute the service must contain two folders, "REFBOA" and "LAI", each containing the .tif images.

## 3.2.3.3 Exposed Parameters

<span id="page-31-1"></span>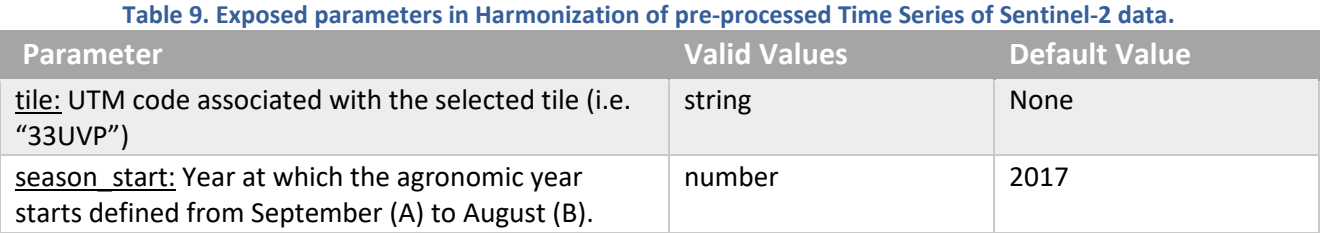

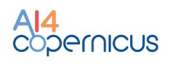

#### 3.2.3.4 Processing

The integrated algorithm has been designed using python. The script reads the LAIs of the images in a particular month, sets to 0 the corresponding pixels in the BOAs, and performs the median operation masking the cloudy samples.

#### 3.2.3.5 Output

The outputs of the Harmonization step are 12 monthly composite GeoTiff images in uint16 representing the agronomic year specified by the user.

#### 3.2.3.6 How to use

Minimum Requirements: 16GB RAM, GPU: None

Inside the docker, the pipeline can be executed with the following command:

```
python3 AI4C MComp.py --input dir="VALUE" --output dir="VALUE"
season start="VALUE" --tile="VALUE"
```
It can be also executed with "*docker run*" taking into account that a volume has to be mounted in order to write on it the output file so it is accessible at the end of the processing.

```
docker run -u \S(id -u): \S(id -q) -v \S(pwd): \S(pwd) -w \S(pwd) docker name python3
AI4C MComp.py --input dir="VALUE" --output dir="VALUE --season start="VALUE"
tile="VALUE"
```
The user can check the help page to have an overview of the variables that can be defined and a short description of each parameter.

monthlycomposite --help

## <span id="page-32-0"></span>3.2.4 Long Short-Term Memory Neural Network for Sentinel-2

#### 3.2.4.1 Summary

The Long Short Term-Memory architecture can be trained using samples selected by the user. The service exploits the data given by the user to train from scratch an LSTM and stores the resulting weights. Several parameters are exposed to allow the user to custom the model.

## 3.2.4.2 Input

The service requires two different .npy files stored inside the input  $dir$  specified, one containing the multitemporal spectral signature of the samples used to train the LSTM ("train.npy"), and a .npy file containing the labels associated with the samples ("y\_train.npy"). The dimension of the array containing the samples used to train the model must be [N,ts,b], where N is the number of samples, ts the number of time steps in the Time Series, and b the number of bands.

#### 3.2.4.3 Exposed Parameters

#### **Table 10. Exposed parameters in Long Short-Term Memory Neural Network for Sentinel-2.**

<span id="page-33-0"></span>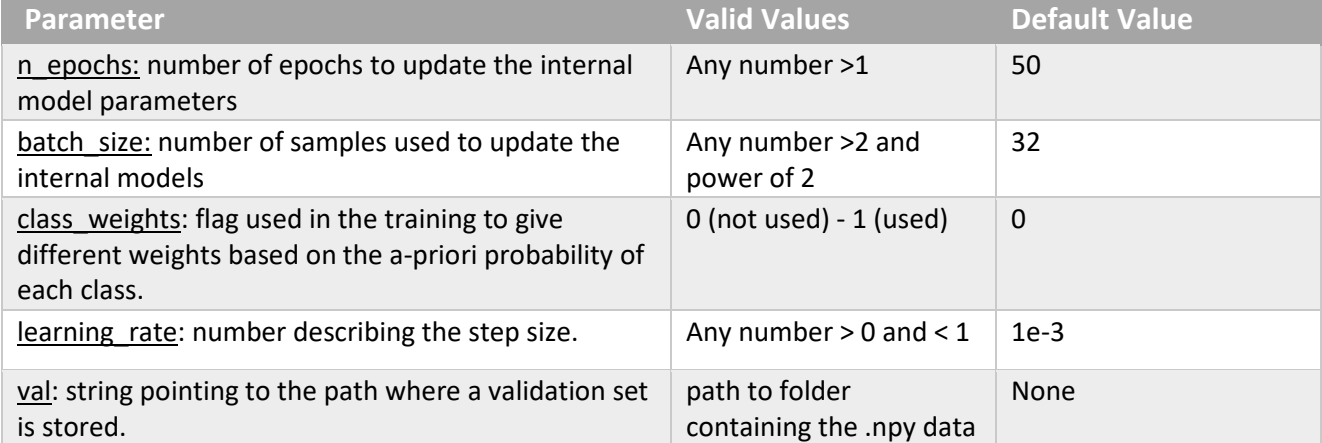

#### 3.2.4.4 Processing

The service has been designed using python. The script performs a normalization on the input data and trains the neural network.

#### 3.2.4.5 Output

The output of the Long Short-Term Memory network is a .h5 file containing the weights and the model configuration.

#### 3.2.4.6 How to use

Minimum Requirements: 16GB RAM, 1 GPU x worker

Inside the docker, the pipeline can be executed with the following command:

```
python3 AI4C_LSTMTrain.py --input_dir="VALUE" --output_dir="VALUE" --<br>n_epochs="VALUE" --batch size="VALUE" --class weights="VALUE" --
                                                                  --class weights="VALUE" --
learning rate="VALUE" --val="VALUE"
```
It can be also executed with "*docker run*" taking into account that a volume has to be mounted in order to write on it the output file so it is accessible at the end of the processing.

```
docker run -u $(id -u):$(id -g) -v $(pwd):$(pwd) -w $(pwd) docker name python3
AI4C LSTMTrain.py --input dir="VALUE" --output dir="VALUE" --n epochs="VALUE"
batch size="VALUE" --class weights="VALUE" --learning rate="VALUE" --val="VALUE"
```
The user can check the help page to have an overview of the variables that can be defined and a short description of each parameter.

train\_lstm --help

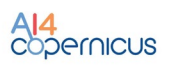

#### <span id="page-34-0"></span>3.2.5 Pre-Trained Long Short-Term Memory

#### 3.2.5.1 Summary

The pre-trained Long Short Term-Memory architecture is already trained using the TimeSen2Crop database and is available in .h5 format. The service exploits a pre-trained architecture to classify the specified tile harmonized using the monthly composite approach.

## 3.2.5.2 Input

The input of this service is a GeoTiff image containing the information regarding the agricultural samples that the LSTM must classify (if no mask is provided, the service will classify the entire image), and a monthly composite time series. The .tif image and the .h5 pre-trained network must be in the --input\_dir folder.

## 3.2.5.3 Processing

The service has been designed using python. The monthly composite time series is classified according to the TimeSen2Crop classification scheme. The GeoTiff image defined by the user is used to mask the samples not related to agriculture and the samples where classification is not needed. If the binary crop mask is specified, pixels with 0 value will be classified, while pixels with other values will be ignored. The script performs a block-wise classification of the monthly composites and applies morphological operators to the result.

## 3.2.5.4 Output

The output is the crop type map associated to the monthly composite time series as a GeoTiff image in uint8.

#### 3.2.5.5 How to use

Inside the docker, the pipeline can be executed with the following command:

```
python3 AI4C LSTMInference.py --input dir="VALUE" --output dir="VALUE"
mc_dir="VALUE"
```
It can be also executed with "*docker run*" taking into account that a volume has to be mounted in order to write on it the output file so it is accessible at the end of the processing.

```
docker run -u \S(id -u) : \S(id -g) -v \S(pwd) : \S(pwd) -w \S(pwd) docker name python3
AI4C_LSTMInference.py --input_dir="VALUE" --output dir="VALUE" --mc dir="VALUE"
```
The user can check the help page to have an overview of the variables that can be defined and a short description of each parameter.

tile\_classifier --help

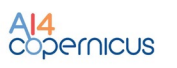

## <span id="page-35-0"></span>4 Energy bootstrapping services and resources

## <span id="page-35-1"></span>4.1 Introduction

The AI4Copernicus Energy Bootstrapping services have been identified to support the application of AI technology towards satellite data to produce models or forecasts that address one of the three broad energy questions.

The three broad questions are:

- As a user I want to know where I can and cannot build low carbon and renewable energy infrastructure
- As a user I want a better understanding of energy consumption and energy needs of a society
- As a user I want to know where to carry out precision, pre-emptive, maintenance in my energy infrastructure

The main function of the services are labelled data sets used to train machine learning and artificial intelligence services. In addition to these domain specific resources, the energy domain will also exploit the bootstrapping services from other domains (e.g. pre-processing services of Sentinel-1 and -2 from the security) if requested by open calls winners. In order not to duplicate the information, the details of other generic services can be found in the other domains' sections.

## <span id="page-35-2"></span>4.2 Resources

<span id="page-35-3"></span>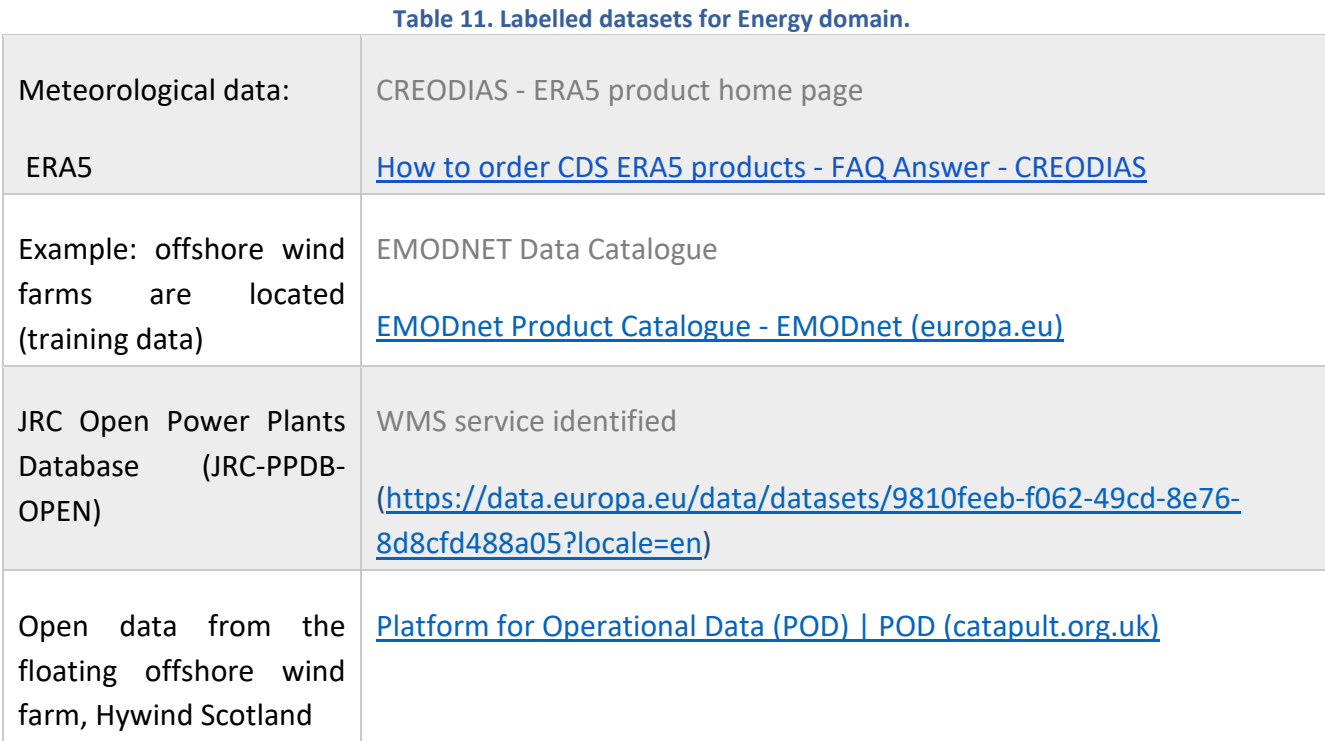

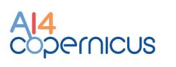

## <span id="page-36-0"></span>5 Health bootstrapping services and resources

## <span id="page-36-1"></span>5.1 Introduction

The AI4Copernicus Health Bootstrapping services and resources are being developed to address current public health and air pollution (or air quality) challenges using Earth observation and in-situ measurement data. The services are focused on probabilistic downscaling (super-resolution) of air quality (AQ) and atmospheric composition (AC) model output. Current AC and AQ models output forecasts at relatively low-resolution (e.g., ca. 10 to 40 km for the CAMS EU and global domains). Previous research has demonstrated that it is possible to make use of Earth observation (EO) and insitu measurement data to downscale (i.e., increase the spatio-temporal resolution) of dynamical model output, allowing the identification of pollution or greenhouse gas (GHG) emission hotspots. This service is well aligned with all proposals submitted to the AI4Copernicus first open call under the health domain. These proposals have identified the need and market potential for hyper-local short to medium-term air pollution forecasts, with up to street-scale resolution in densely populated areas that are subject to heavy pollution episodes. Real-time knowledge of AQ plus high-resolution forecasts up to a few days ahead allow policymakers to make science-informed decisions (e.g. limit traffic, issue health advisories, deploy additional health personnel, etc.). Citizens can also benefit by reducing their exposure to air pollutants - staying indoors during aerosol peaks, for example, or using AQ-aware routing when navigating through traffic-congested cities.

The health services also provide an estimate of the systematic uncertainties present in the downscaled product.

It is important to note that the technical specification of the service described below is subject to changes. The main objectives are to (1) provide a health bootstrap service that is useful for the winning bidders of the first open call and (2) ensure interoperability with other services described in this document if advantageous for end users.

## <span id="page-36-2"></span>5.2 Services

#### <span id="page-36-3"></span>5.2.1 Probabilistic downscaling of CAMS air quality model data

This service generates high-resolution (currently  $\sim$  10km) air quality maps from low-resolution ( $\sim$ 40 -80km) CAMS model (re)analysis and/or forecast output.

#### 5.2.1.1 Input data

The input data sources for the probabilistic downscaling service are summarized in the table below.

<span id="page-36-4"></span>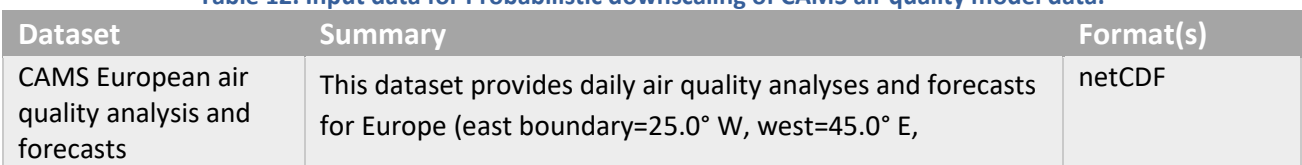

#### **Table 12. Input data for Probabilistic downscaling of CAMS air quality model data.**

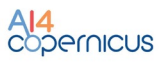

|                               | south=30.0° N, north=72.0° N) at a spatial resolution of 0.1<br>degrees (ca. 10km). The set of atmospheric variables<br>includes particulate matter, pollen, ozone, dust, CO, NO,<br>SO2, NO2 and ammonia.<br>The downscaling service currently uses only surface data.<br>Other vertical levels may be incorporated depending on user<br>need.                                                                                                    |                                                                                                    |
|-------------------------------|----------------------------------------------------------------------------------------------------|----------------------------------------------------------------------------------------------------|
| CAMS global (re-<br>)analysis | The EAC4 reanalysis.<br>The downscaling service currently uses only surface data.<br>Other vertical levels may be incorporated depending on user<br>need and/or impact on downscaled field quality.                                                                                                    | netCDF                                                                                                    |
| Sentinel-2                    | The use of Level-2A Sentinel-2 image data for identification<br>of pollution hotspots is currently being investigated.<br>Satellite-retrieved aerosol optical depth (AOD) <sup>6</sup> can be<br>correlated to aerosol conditions over urban environments at<br>a fine scale. Furthermore, it has been demonstrated that<br>data from the Sentinel-2 MultiSpectral Instrument can be<br>used to detect and quantify anomalously large methane<br>point sources. <sup>7</sup>               | GeoTIFF (can be<br>the output of the<br>Sentinel-2<br>pipeline<br>described for the<br>"Security"<br>domain above) |
| Sentinel-5P <sup>8</sup>      | The Copernicus Sentinel-5 Precursor mission provides<br>atmospheric measurements of air quality and atmospheric<br>composition (aerosol, ozone, NO2, CH4, CO, HCHO and SO2)<br>with high temporal and spatial resolution (7 x 7 km at nadir<br>resolution). Sentinel-5P NO2 total columns are assimilated<br>operationally into the CAMS-IFS 4D-Var model.<br>The data are available in near-real-time (within three hours<br>of sensing, except for total ozone which has a 24hrs delay). | xml (header) and<br>netCDF (data)                                                                                  |
| CDS weather data              | The Climate Data Store (CDS,<br>http://cds.climate.copernicus.eu) is the operational data<br>access portal of the Copernicus Climate Change Service<br>(C3S), which is implemented by ECMWF on behalf of the<br>European Commission. It provides access to the C3S<br>portfolio of products through a web interface and API.                                                                                                    | netCDF, GRIB                                                                                                    |

<span id="page-37-0"></span><sup>6</sup> <https://sentinels.copernicus.eu/web/sentinel/user-guides/sentinel-3-slstr/product-types/level-2-aod> (product under development)

<span id="page-37-1"></span><sup>7</sup> <https://amt.copernicus.org/articles/14/2771/2021/> and

[https://www.esa.int/Applications/Observing\\_the\\_Earth/Copernicus/Sentinel-5P/Mapping\\_high](https://www.esa.int/Applications/Observing_the_Earth/Copernicus/Sentinel-5P/Mapping_high-resolution_methane_emissions_from_space)[resolution\\_methane\\_emissions\\_from\\_space](https://www.esa.int/Applications/Observing_the_Earth/Copernicus/Sentinel-5P/Mapping_high-resolution_methane_emissions_from_space)

<span id="page-37-2"></span><sup>8</sup> <https://sentinel.esa.int/web/sentinel/sentinel-data-access>

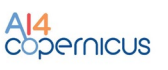

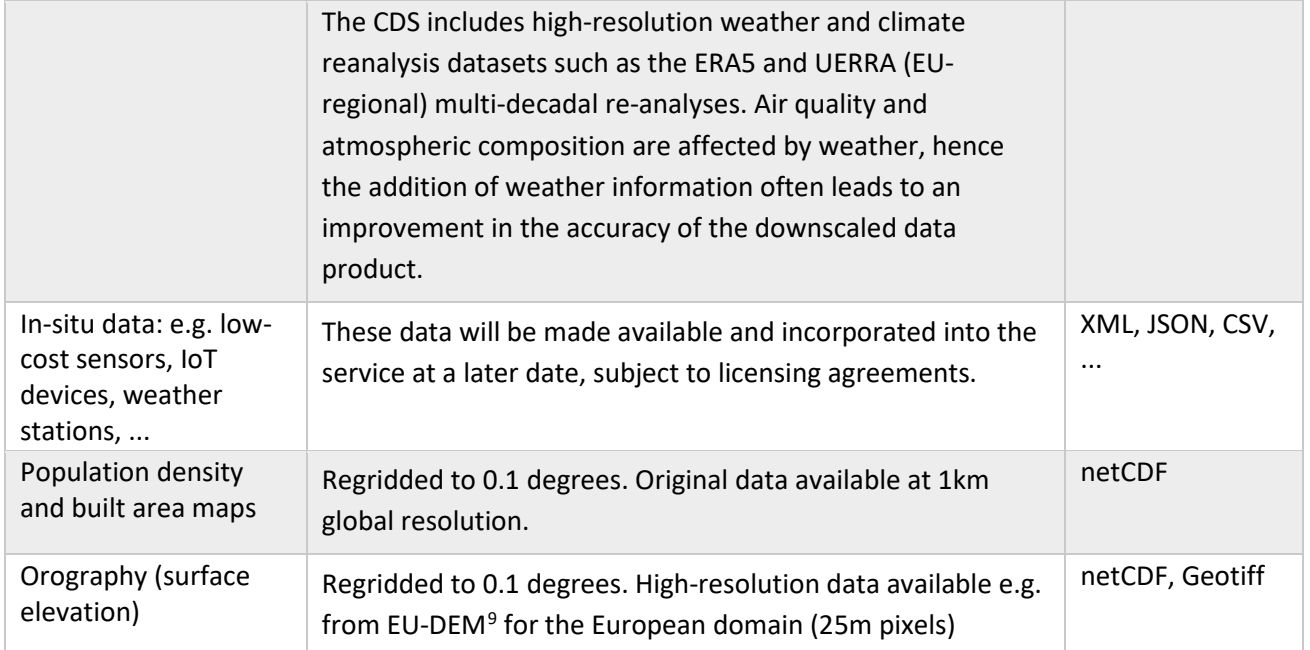

## 5.2.1.2 Algorithm

The probabilistic downscaling engine is based on a generative adversarial network (GAN). Recent GAN-based models have achieved impressive performance in artificial high-resolution "image" generation for the Earth sciences<sup>10</sup>. Crucially, GANs allow the generation of "image" (i.e., 2D dataset) ensembles that quantify the uncertainty in the high-resolution output fields.

## 5.2.1.3 Output Data

#### **Table 13. Output data for Probabilistic downscaling of CAMS air quality model data.**

<span id="page-38-0"></span>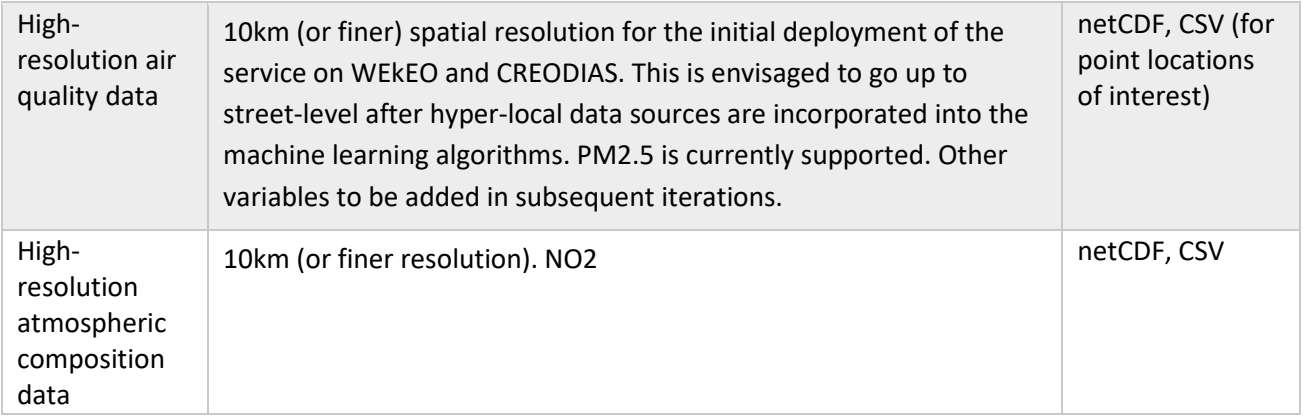

<span id="page-38-1"></span><sup>9</sup> <https://land.copernicus.eu/user-corner/publications/eu-dem-flyer/view>

<span id="page-38-2"></span> $10$  e.g., Ledig et al., 2016[: https://arxiv.org/abs/1609.04802](https://arxiv.org/abs/1609.04802); Stengel et al., 2020:

<https://www.pnas.org/content/117/29/16805> ; Leinonen et al., 2020[: https://arxiv.org/abs/2005.10374](https://arxiv.org/abs/2005.10374) ;

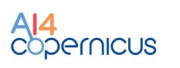

## 5.2.1.4 How to use

The downscaling pipeline is available as a dockerized application that can be executed in any environment with a properly configured Docker client. Inside the docker, the pipeline can be executed with the following commands:

<span id="page-39-0"></span>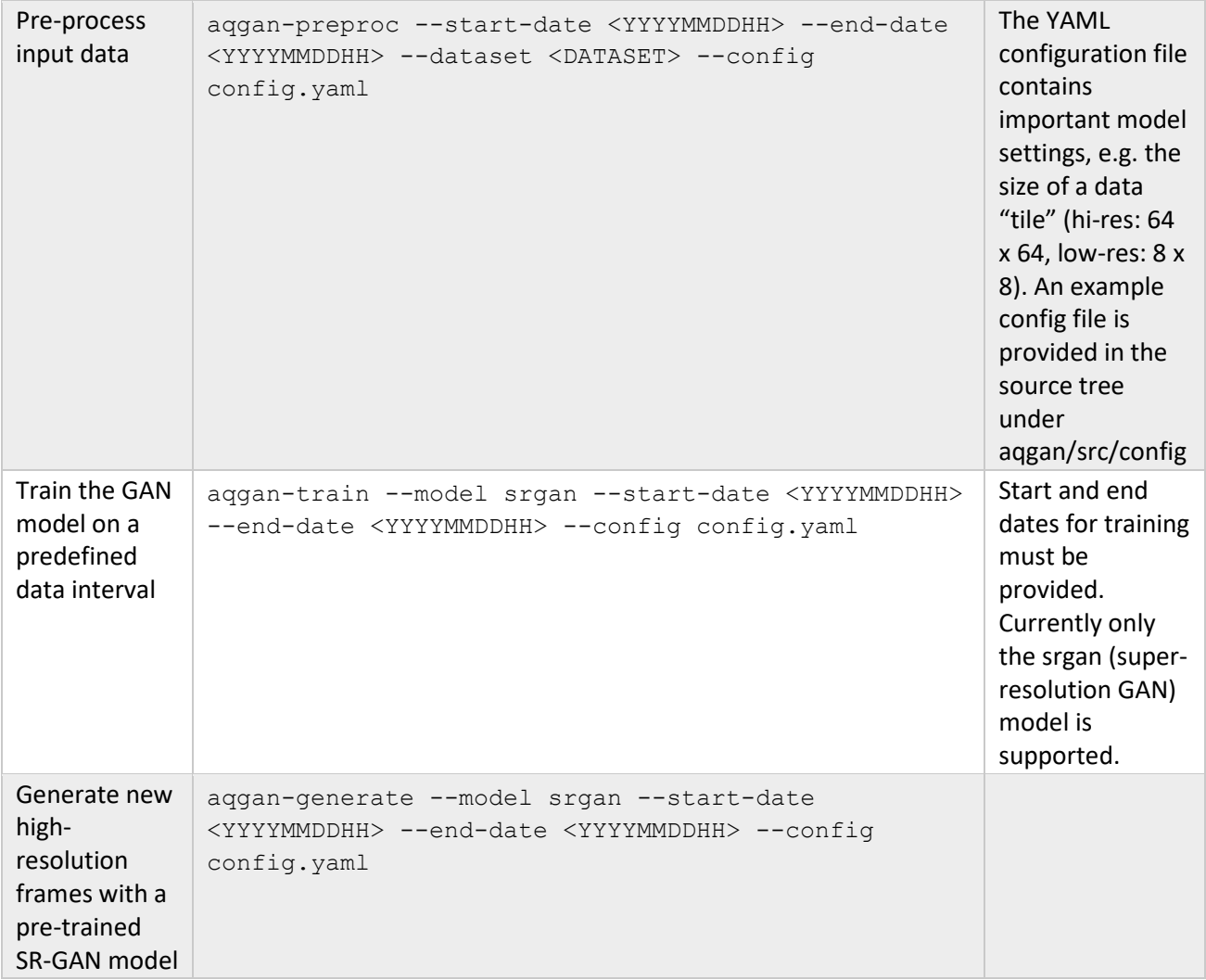

#### **Table 14. Commands to execute Probabilistic downscaling of CAMS air quality model data.**

#### 5.2.1.5 Compute requirements

It is recommended to run the downscaling pipeline on an NVIDIA GPU (CUDA 10.2 or newer) with a minimum of 16 GB RAM. The minimum CPU memory required is 32GB, but this number can vary according to the size of the input dataset (we recommend 128GB or more for maximum performance). Should the total size of the input dataset exceed the amount of available CPU RAM, input data can be loaded lazily using a library such as  $Dask^{11}$ .

<span id="page-39-1"></span><sup>11</sup> <https://www.dask.org/>

## 5.2.1.6 Exposed parameters

The user can change the model settings through the YAML configuration file. This way the model architecture can be adapted to the task at hand, new input data sources can be ingested, etc.

**Table 15. Exposed parameters in Probabilistic downscaling of CAMS air quality model data.**

<span id="page-40-1"></span>

| <b>Parameter</b>                                     | <b>Default Value</b>                                                        |
|------------------------------------------------------|-----------------------------------------------------------------------------|
| Input and output frame size                          | 8 x 8 and 64 x 64                                                           |
| Type of super-resolution model                       | srgan <sup>12</sup>                                                         |
| Area of Interest (AoI)                               | lat-lon bounding box                                                        |
| Output path                                          | netCDF                                                                      |
| Number of filters in the generator and discriminator | 64 and 32                                                                   |
| Learning rate                                        | $10^{\circ} - 5$                                                            |
| <b>Batch size</b>                                    | 128                                                                         |
| Type of adversarial loss                             | Wasserstein <sup>13</sup>                                                   |
| Low-resolution inputs                                | "pm2p5", "u10", "v10", "t2m",<br>"Ism", "sp", "z", "pm10"                   |
| High-resolution (static) inputs                      | "urban_frac" (urban fraction),<br>"orog_scal" (min-max scaled<br>orography) |
| High-resolution output(s)                            | "pm2p5" (PM2.5)                                                             |
| Input, output data paths                             | See the config file.                                                        |
| Output "ensemble" size                               | 10                                                                          |

## <span id="page-40-0"></span>6 Evolution of services

After having provided the bootstrapping services to the open call winners via a docker registry (described in the Appendix), instructions on how to access the registry were provided and dedicated

<span id="page-40-2"></span><sup>12</sup> inspired b[y https://arxiv.org/abs/1609.04802](https://arxiv.org/abs/1609.04802)

<span id="page-40-3"></span><sup>13</sup> Arjovsky et al., 2017[: https://arxiv.org/abs/1701.07875](https://arxiv.org/abs/1701.07875)

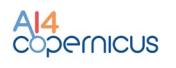

meetings (e.g. demo sessions) were organised with the projects that required additional technical assistance on how to access the registry and run the dockers.

Successively, a testing period was granted to the projects to test the services of their interest and provide therefore useful insight for their evolution and fine-tuning.

## <span id="page-41-0"></span>6.1 Feedback from users and internal partners

An initial set of feedback was provided by the project, either via a direct interface with the Support Project Officer or using the table provided below to the project winners.

*Please note that the exhaustive feedback on the use of bootstrapping services from the projects will be carried out in D2.3 and D2.4: this first evaluation was mainly performed from a technical point of view in order to evaluate the access to the services and to fine tune the current services.*

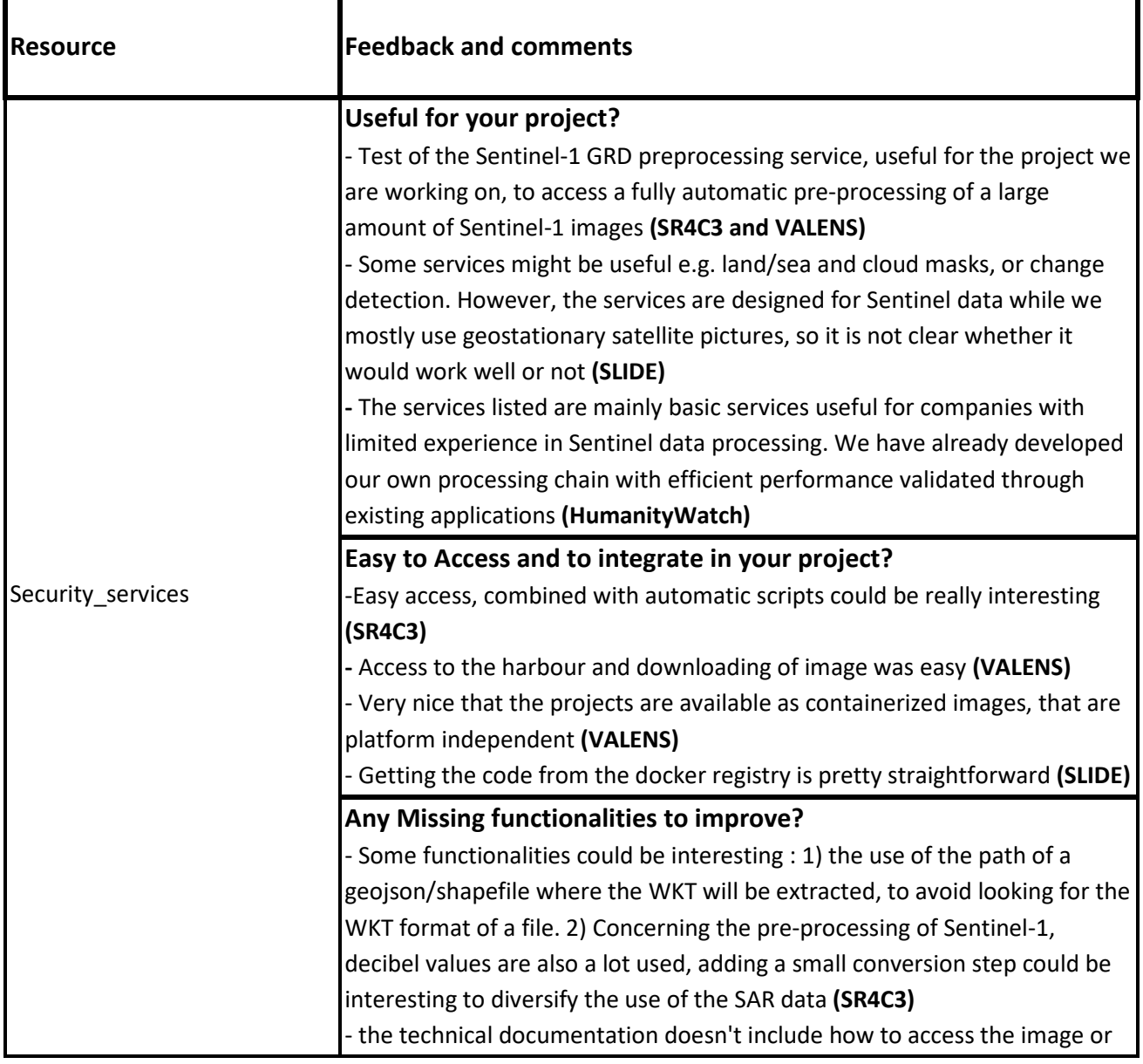

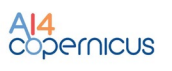

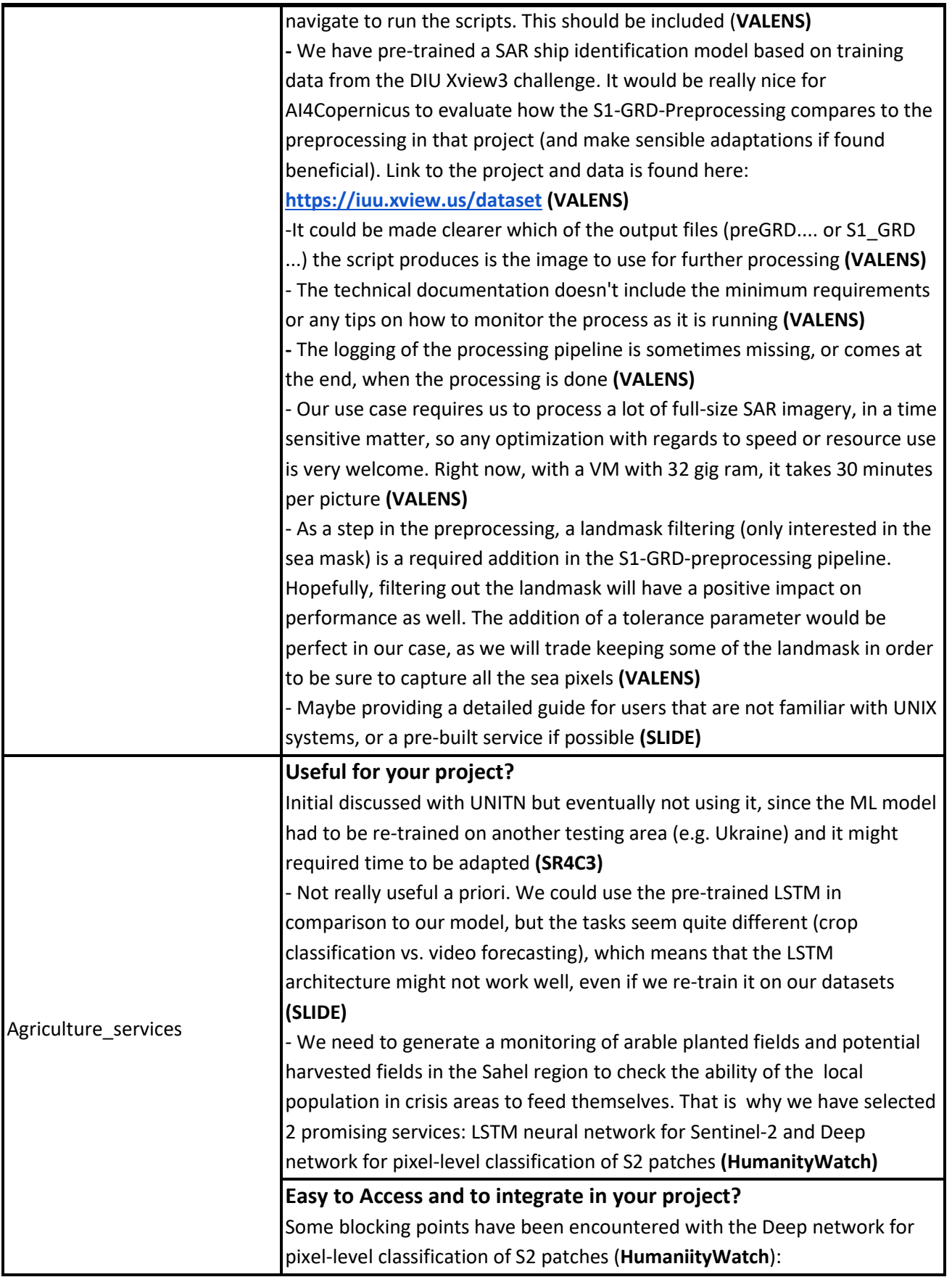

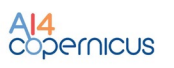

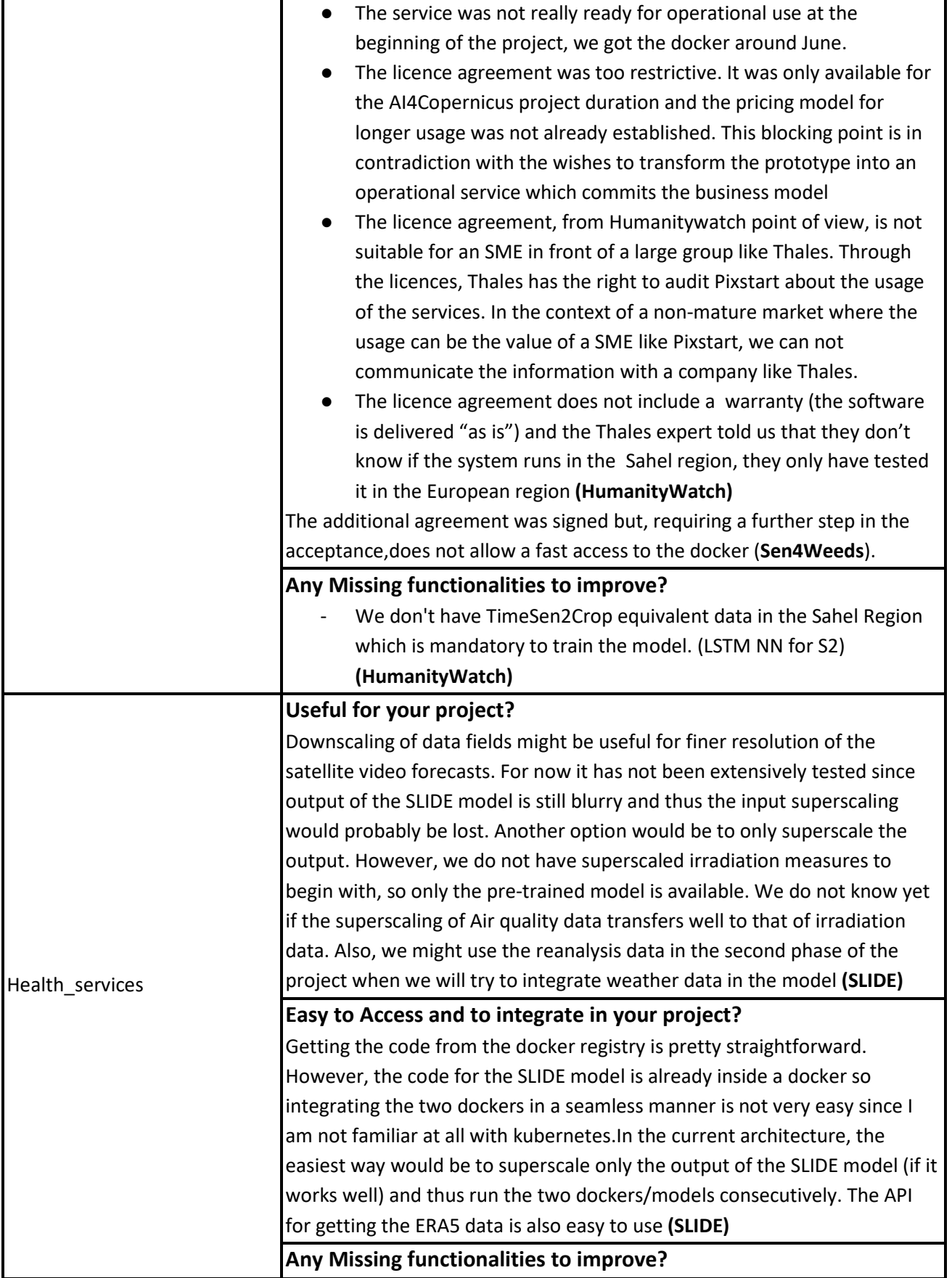

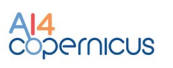

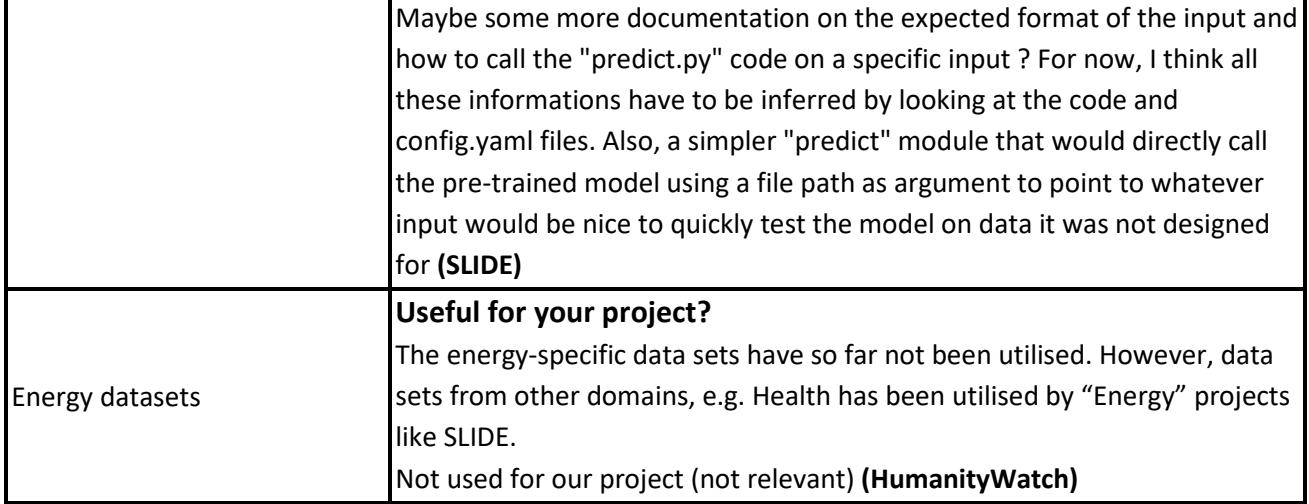

## <span id="page-44-0"></span>6.2 Evolution of services to address feedback received

<span id="page-44-1"></span>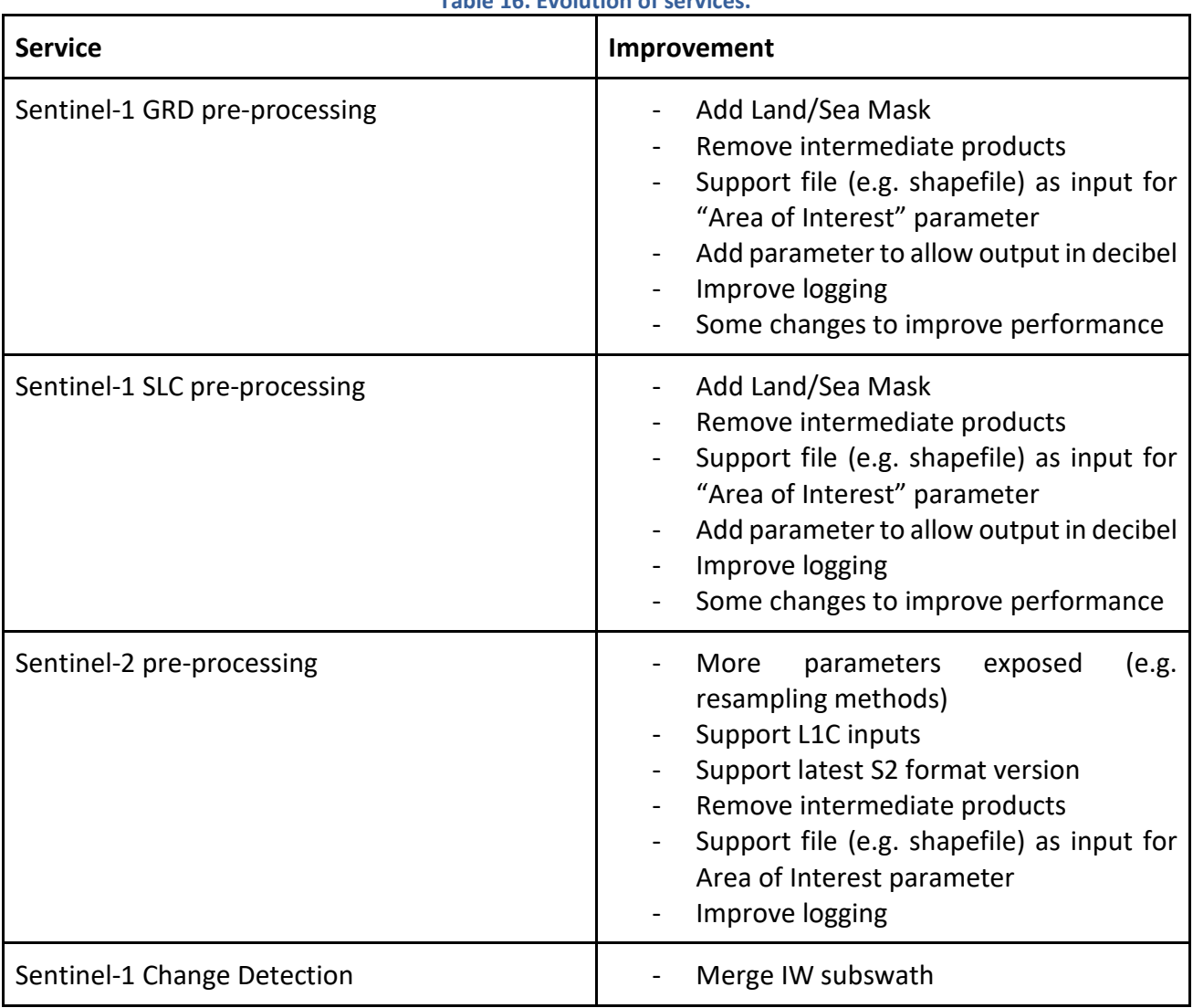

## **Table 16. Evolution of services.**

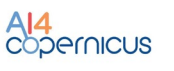

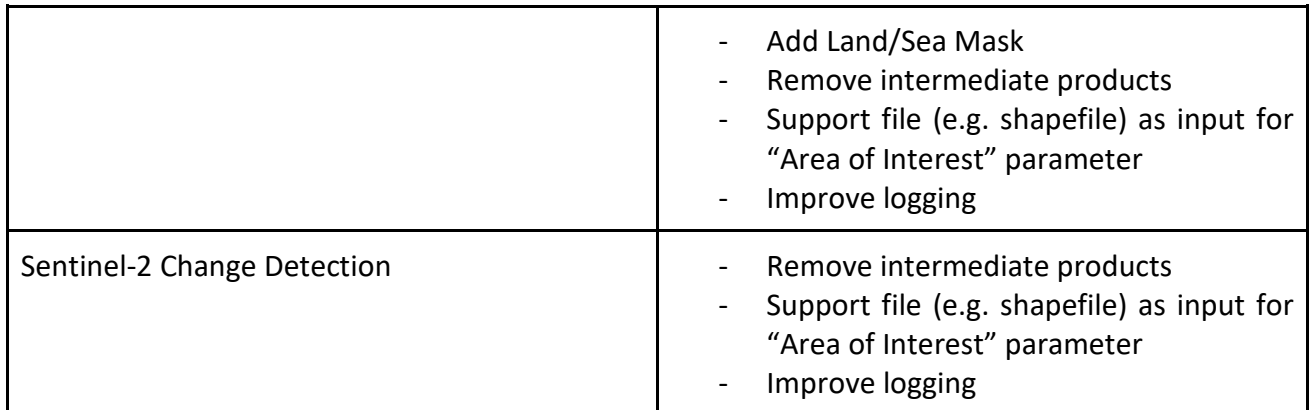

## <span id="page-45-0"></span>6.3 Evolution for integration and future work

As stated previously in the document, services are offered as docker images that can be run in any cloud (e.g. CREODIAS) or local infrastructure. The decision of packaging the services as dockers was made having in mind a future integration with AI4EU Experiments. AI4EU Experiments is an open source platform for the development, training, sharing and deployment of AI models whose goal is to make AI and machine learning accessible to a wider audience by creating an extensible marketplace of reusable solutions.

It is expected that the integration of some of the services as models in the AI4EU Experiments marketplace will take advantage of the new features (e.g. shared folders) that make it more convenient for EO data processing. For this, developments for the integration with CREODIAS are needed to facilitate the testing and implementation.

## <span id="page-45-1"></span>7 Conclusions

The present deliverable offers an overview of the status of services and resources made available from the AI4Copernicus 4 domains (Security, Agriculture, Energy and Health): each specific section described the services and resources to support the AI4Copernicus open calls winners. These services, described also in D5.1, have been updated and fine tuned (when required) based on the initial set of feedback from the first batch of open calls winners and internal users.

This document will be used, together with other technical documents provided by WP3 and WP4, as technical documentation to access the whole suite of resources and services provided by AI4Copernicus (general services for all the domains, geospatial tools, user manual for the EO clusters, domain specific resources).

A deeper integration with AI4EU platform is expected in the second part of the project: an initial set of requirements from AI4Copernicus was already submitted to AI4EU consortium, in order to take into account the needs from the EO sector in the development of AI4EU architecture.

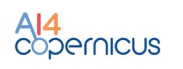

## <span id="page-46-0"></span>Appendix: docker registry access

A Docker registry is a storage and distribution system for Docker images. It is organised in Docker repositories that contain all the versions published of a specific image. It allows the developers/providers to tag and push their images that can be pulled by the users to run them.

CloudFerro has deployed an instance of [Harbor \(goharbor.io\),](https://goharbor.io/) which is an open source registry that can be accessed in<https://harborai4c.cloudferro.com/> .

Different users have been created for the service providers (with 'Developer' role) and another user for the funded projects with 'Guest' role that allows them to pull the images.

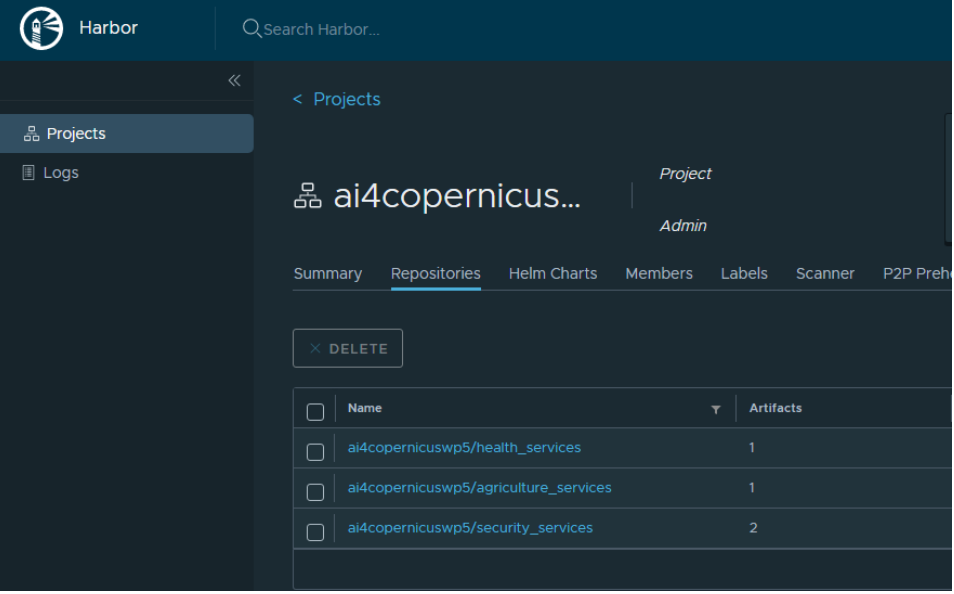

**Figure 10. Docker registry screenshot.**

<span id="page-46-1"></span>The typical steps for pulling and running the services are:

Login to registry

docker login -u=[YOUR\_USER] -p=[PASSWORD] harborai4c.cloudferro.com

Pull images (example with security services image)

docker pull harborai4c.cloudferro.com/ai4copernicuswp5/security\_services:1.0.1

- Run a container

docker run -it harborai4c.cloudferro.com/ai4copernicuswp5/security\_services:1.0.1 bash

Run a container with a volume (local folder mounted in container)

docker run -it -v /tmp/example\_products/:/output harborai4c.cloudferro.com/ai4copernicuswp5/ security\_services:1.0.1 bash

where /tmp/example products is a local (Docker host) folder and /output is the folder in the container

- Copy files from/to the container

# from Container to Docker Host

docker cp {options} CONTAINER:SRC\_PATH DEST\_PATH

# from Docker Host to Container

docker cp {options} SRC\_PATH CONTAINER:DEST\_PATH

where the container can be obtained from docker ps

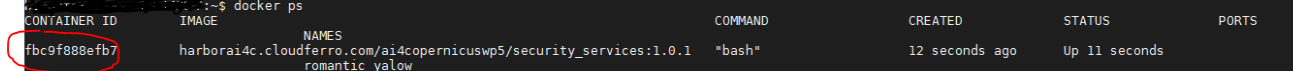